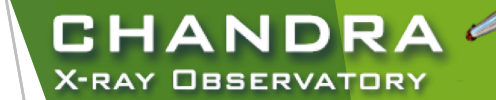

# **CIAO Analysis**

### getting help, obtaining data, and data preparation basics

Nicholas Lee Center for Astrophysics | Harvard & Smithsonian *Chandra* X-ray Center—Science Data Systems

*The Fifth ArAS School for Astrophysics—Chandra/CIAO Workshop, October 19-21, 2020*

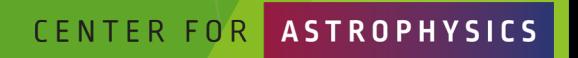

RD & SMITHSONIAN

### **CHANDRA X-RAY OBSERVATORY**

## First, a quick detour on documentation and getting help…

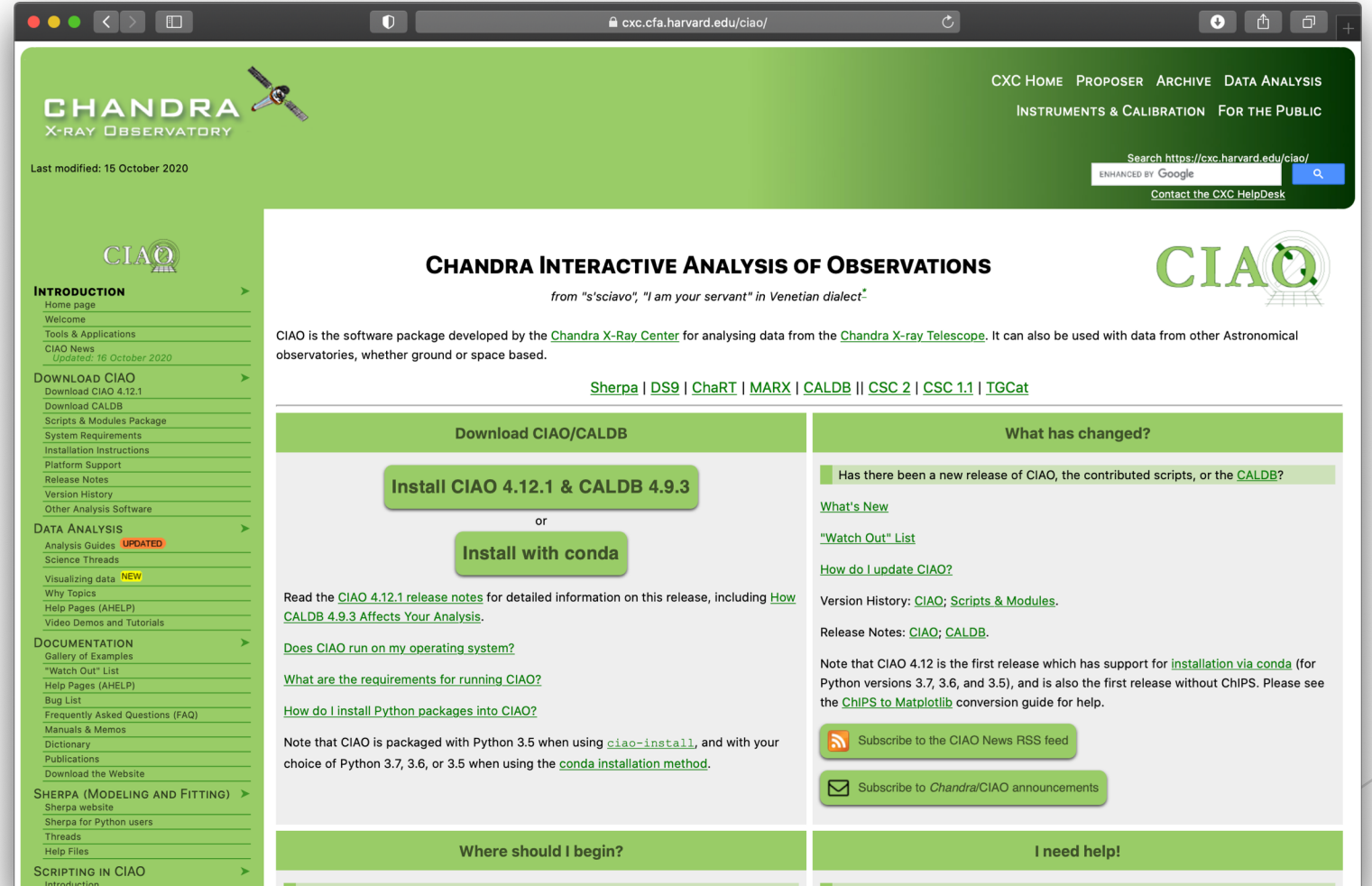

*The Fifth ArAS School for Astrophysics—Chandra/CIAO Workshop, October 19-21, 2020*

CENTER FOR

### "ahelp" — *AXAF* Help in CIAO

- CIAO and Sherpa comes with the command-line "ahelp" system.
- ahelp has corresponding online counterpart, which is updated between software releases.
	- ▶ cxc.harvard.edu/ciao/ahelp
	- $\triangleright$  cxc.harvard.edu/sherpa/ahelp
- Python-environments also supports document strings, which Sherpa has migrated to as its primary documentation system.
- Every component of CIAO has a help text: tools, packages (Sherpa), scripts and Python modules, and concepts (regions, coords, datamodel, etc.).

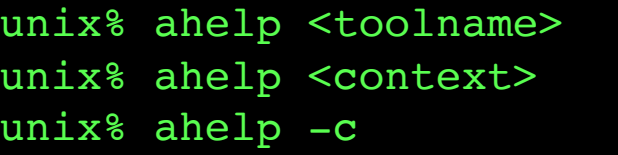

In Sherpa the string must be in quotes: sherpa> ahelp "toolname" sherpa> ahelp("toolname") sherpa> help("docstring") and a sherpa density of the sheet of the sheet of the sheet of the sheet of the sheet  $\int$ 

Tip: if you run a tool in the default interactive mode, when prompted for a parameter, entering '?' opens the tool's ahelp file

CHANDR

CENTER FOR

X-RAY OBSERVATORY

Input event file  $()$ :

*The Fifth ArAS School for Astrophysics—Chandra/CIAO Workshop, October 19-21, 2020*

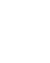

3

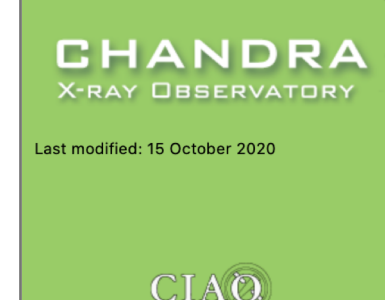

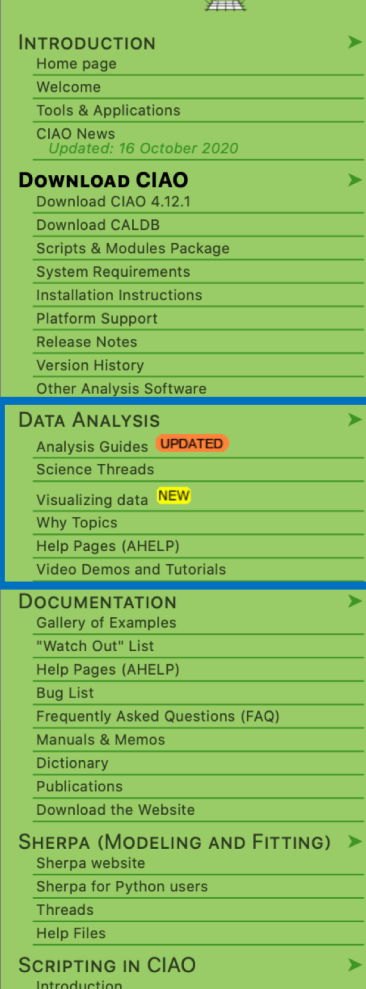

## Science Analysis "Threads"

- Science Threads are the most important document type. Primarily organized based on science analysis categories.
	- $\triangleright$  over 150 CIAO and Sherpa threads, designed to teach users the approach and concerns that go along with analysis
	- $\blacktriangleright$  all threads begin with a "quick overview" to provide a synopsis, purpose, and 'when to use' the thread
	- $\blacktriangleright$  updated and added to as needed; look for "new" and "updated" icon tags

*The Fifth ArAS School for Astrophysics—Chandra/CIAO Workshop, October 19-21, 2020*

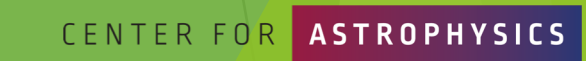

CHANDR

### More on Science Analysis Threads

5

**HRC** 

Com

**ANDRA** 

**CHANDRA** 

**Multip** 

Extr

CHANDRA

ANDR.

e. The thread is not intended to provide acc

ast Update: 11 Dec 2013 - Review for CIAO 4.6; added link t

Anglysis Guide: HRC Imagi

**Estimate Source Counts in an Event File** CIAO 4.6 Science T

Threads are just an example on approaching a problem. Don't blindly follow the examples verbatim, the threads are not strict recipes.

CHANDRA X-RAY OBSERVATORY

CENTER FOR

**ASTROPHYSICS** 

D & SMITHSONIAN

- Threads answer more detailed issues that may affect science; ahelps give the details behind the tool itself.
- An effort in the last few years is to wrap laborious thread analysis steps with a single command-line script.

srcflux script

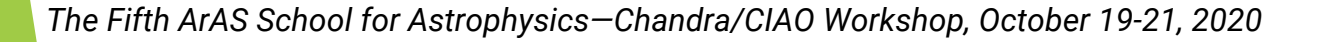

The srcflux script automates the creation of regions, estimating

Hsing CIAO Region Files thread: how to create and display region files on a

### **CHANDRA X-RAY OBSERVATORY**

#### Last modified: 17 December 2019

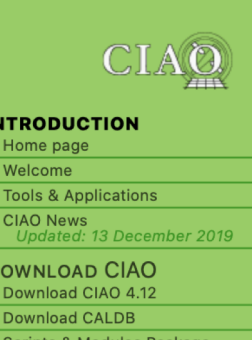

**System Requirement** Installation Instruction **Platform Suppor Release Notes Version History Other Analysis Software DATA ANALYSIS Analysis Guides Science Threads** Visualizing data NEW **Why Topic: Help Pages (AHELP)** 'ideo Demos and Tutorial **DOCUMENTATION Gallery of Examples** "Watch Out" List **Help Pages (AHELP)** 

**Bua List** 

Manuals & Memos **Dictionary Publications Download the Website** 

Sherpa website Sherpa for Python users

**Threads Help Files** 

**Frequently Asked Questions (FAQ)** 

SHERPA (MODELING AND FITTING)

### "Guides" and "Why" Pages

- Analysis Guides are a roadmap to broad categories of analyses; organized based on detector and instrument configuration or source morphology, providing links to more detailed documents, such as science threads.
- $\blacktriangleright$  Why Topics supplement threads with more detailed information.
	- $\triangleright$  some topics highlight common pitfalls and nuances in the software
	- **•** others topics discuss aspects of *Chandra* and the data obtained with it
	- $\blacktriangleright$  some of these topics will also discuss why certain science decisions are made, enabling the user to tailor the analysis to a particular dataset

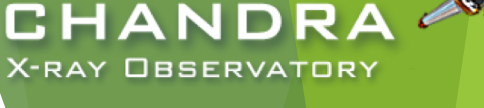

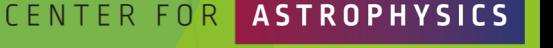

## CIAO Release Notes

CIAO release notes are revised whenever a new version or patch of a package is updated.

7

- CalDB components are updated periodically, but will vary from one release to the next.
	- categorized by detector and instrument configuration
	- describes files changed and affects on tools, analysis type, and threads
	- since calibrations evolve with time, note the dates calibration files go into effect for the observation
	- u more details on the CalDB can be found at: cxc.harvard.edu/caldb
- Details of changes to contributed scripts can be seen at: cxc.harvard.edu/ciao/download/scr ipts/history.html

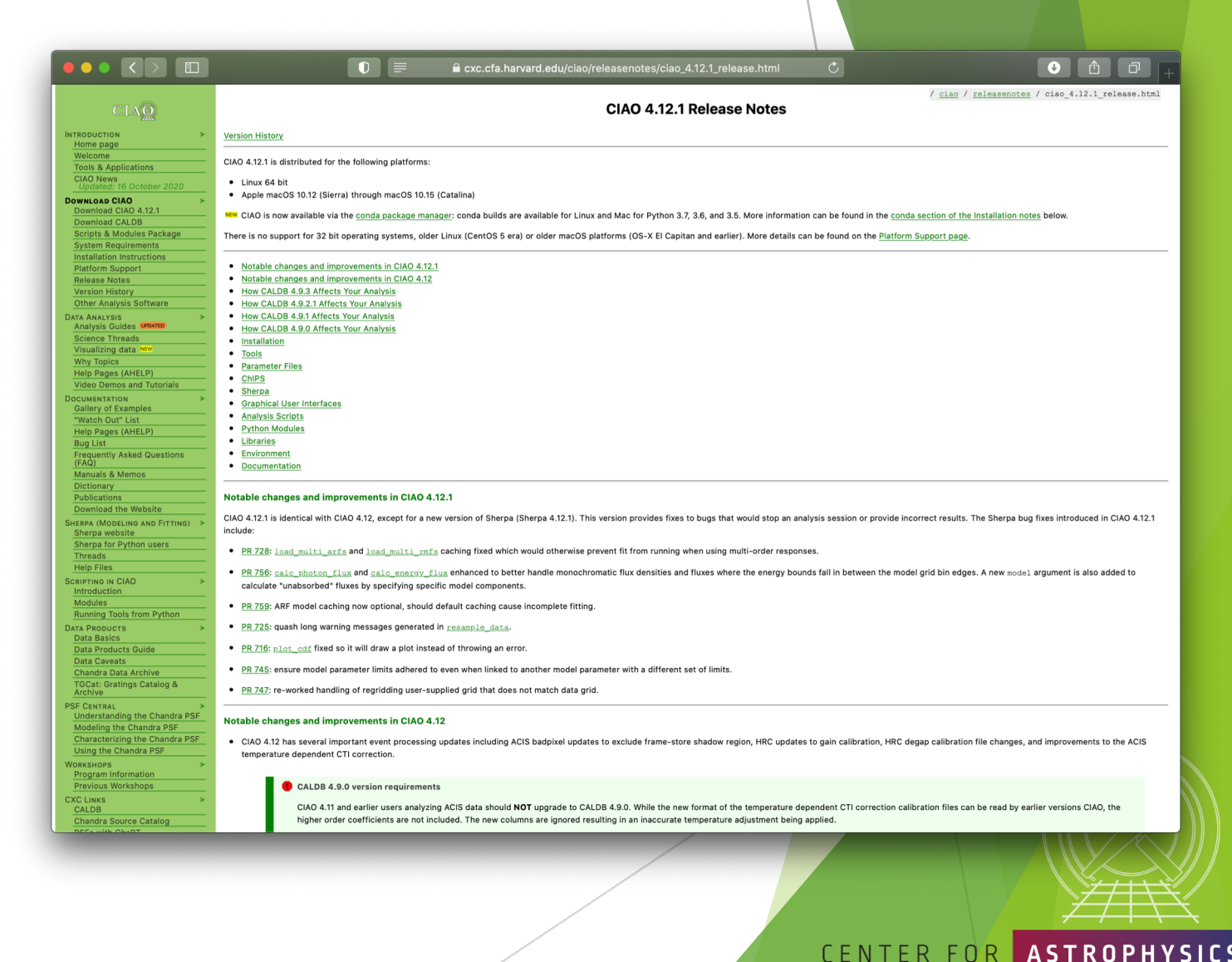

*The Fifth ArAS School for Astrophysics—Chandra/CIAO Workshop, October 19-21, 2020*

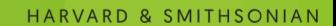

**CHANDRA X-RAY OBSERVATORY** 

## A Word of Caution…

8

### cxc.harvard.edu/ciao

- $\blacktriangleright$  forwards to the most recent release version of CIAO
- $\blacktriangleright$  version-specific website can be found at: cxc.harvard.edu/ciaoX.Y
- similar address structure for Sherpa pages:
	- **b** cxc.harvard.edu/sherpa cxc.harvard.edu/sherpaX.Y
- Be careful when using search engines!
	- $\blacktriangleright$  mostly leads to out-of-date pages
	- $\blacktriangleright$  check the software version of top indexed pages
	- $\blacktriangleright$  use search field embedded in page

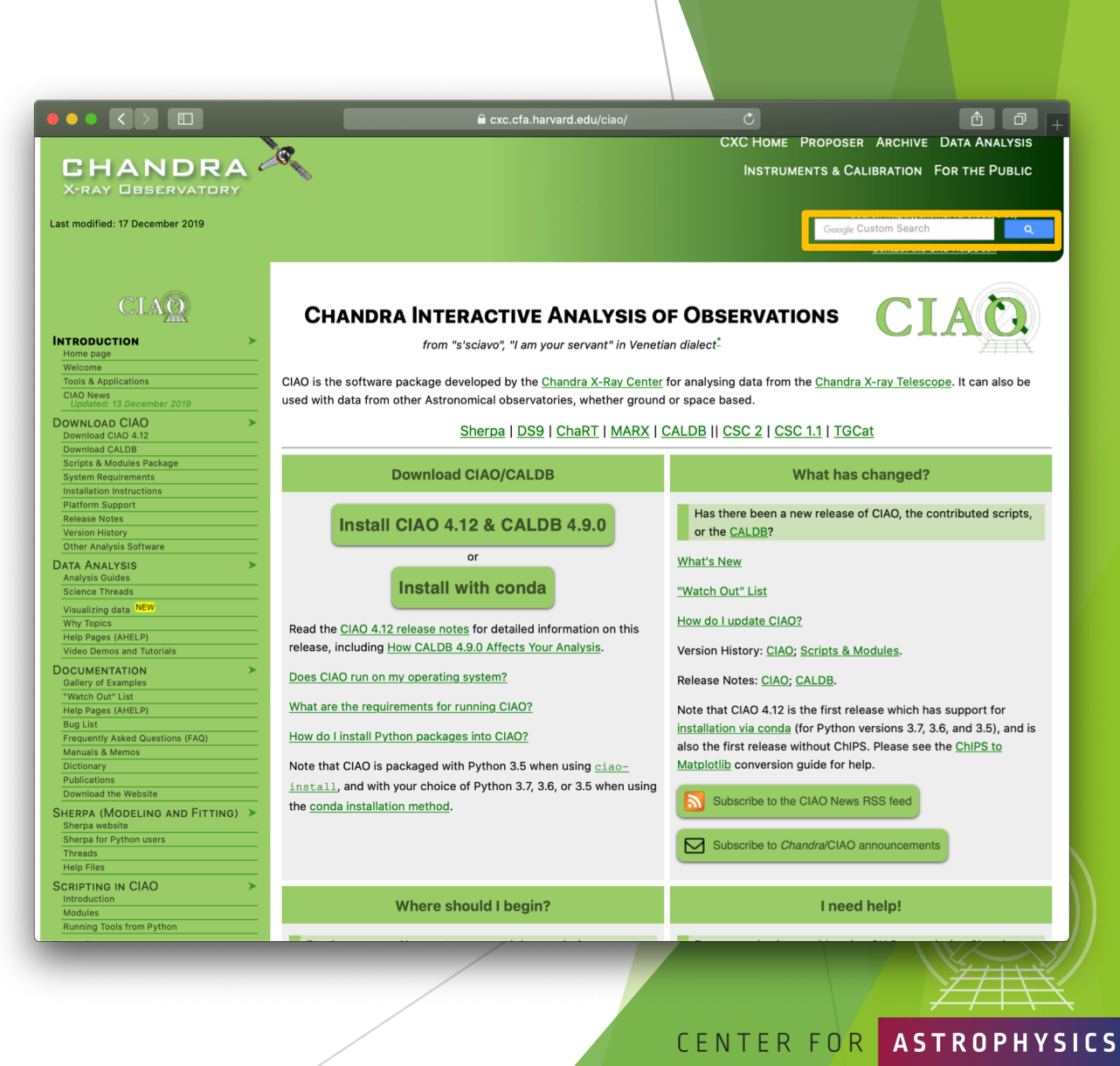

**CHANDRA X-RAY OBSERVATORY** 

HARVARD & SMITHSONIAN

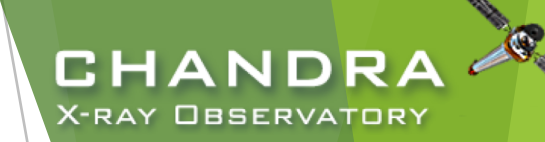

## The *Chandra* Helpdesk cxc.harvard.edu/helpdesk

Provides support for:

- proposals
- proposal planning
- observation scheduling and issues
- proprietary data
- data archive
- data analysis and DS9
	- $\blacktriangleright$  help with data processing steps and to understand why they are applied
	- $\blacktriangleright$  help highlight and understand the kinds of mistakes that are made during analysis

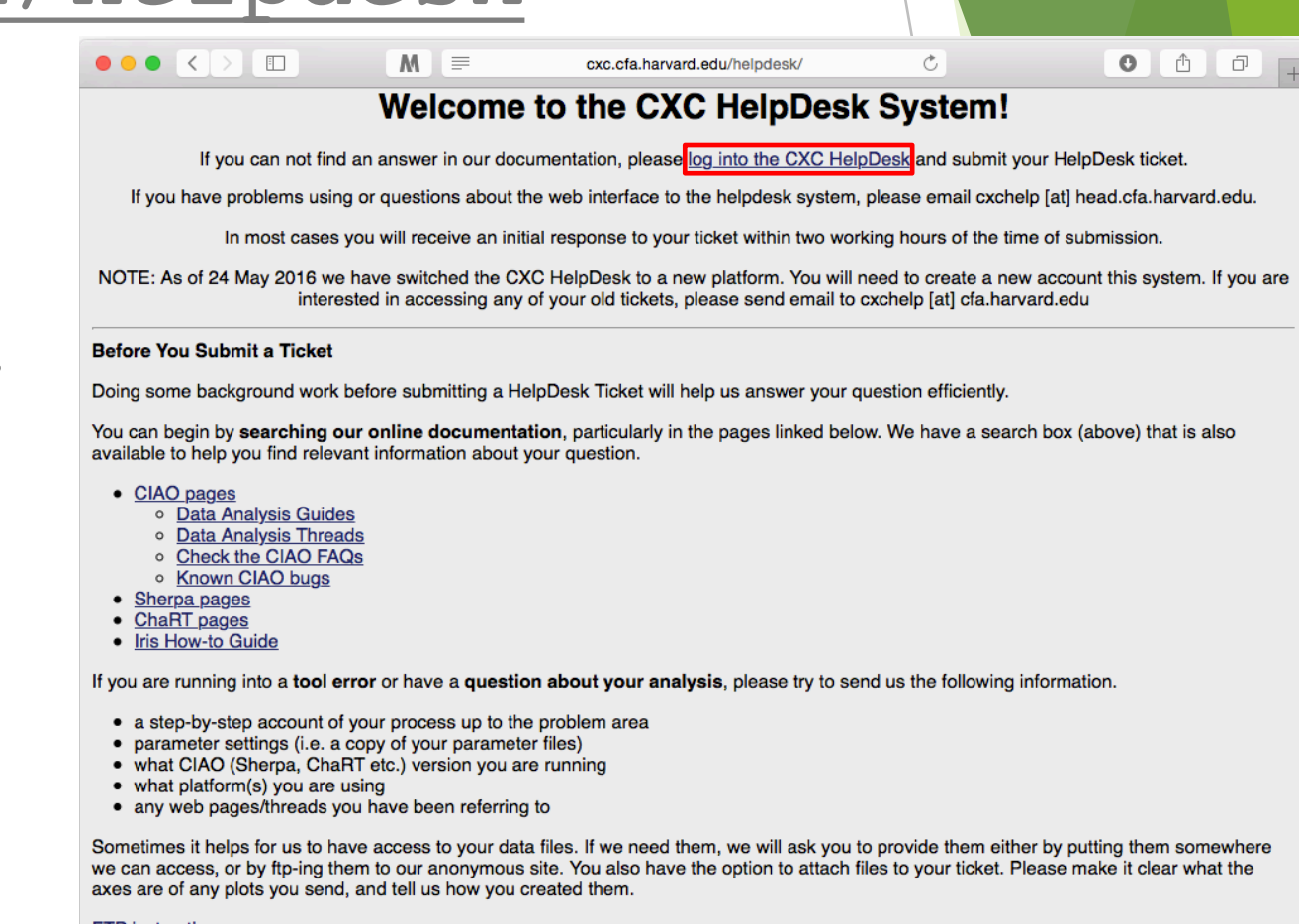

#### **FTP** instructions

If you have multiple related questions, your problems may be more efficiently dealt with in a single ticket. Please think about consolidating questions whenever possible. However, if you have several unrelated questions, each should be the subject of a separate ticket.

#### **ASTROPHYSICS** CENTER FOR

*The Fifth ArAS School for Astrophysics—Chandra/CIAO Workshop, October 19-21, 2020*

9

## Contents of a Ticket

- software information
	- CIAO version
	- CalDB version
	- Sherpa—stand alone or CIAO distribution
- platform and operating system
- u question
	- $\blacktriangleright$  what is the problem or concern encountered?
	- $\triangleright$  contextualize the question: what are you trying to do, what is your goal?
		- if referencing a document, include citation beyond just the authors (journal, volume, page)
- what did you do?
	- $\blacktriangleright$  describe what you've done and the steps taken
	- $\triangleright$  provide commands used
		- $\triangleright$  copy-and-paste text or provide a log file; no screenshots of terminal, please
	- include any messages returned by tool, including warning and error messages
	- $\blacktriangleright$  provide supporting data files

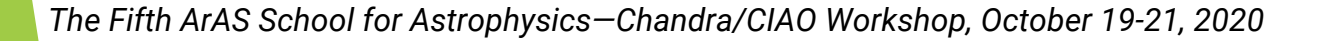

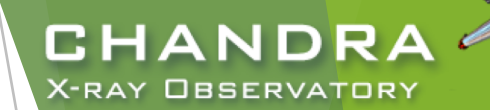

## Finally…

- Please reply back if you're satisfied with the answer/solution so we can go ahead and close the ticket.
- If you have a completely unrelated question, instead of adding to an existing ticket, just open a new ticket.
- $\blacktriangleright$  Help us help you!
	- $\blacktriangleright$  the more information you're able to provide up front means a quicker resolution to the concern
- Ultimately, the documentation, software, and helpdesk are meant to help you get to a specific data product.
	- $\blacktriangleright$  what you do with the data product will be determined by your science goals and judgement
	- $\triangleright$  doing science is outside the scope of what helpdesk can support

*The Fifth ArAS School for Astrophysics—Chandra/CIAO Workshop, October 19-21, 2020*

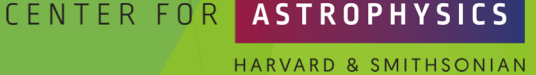

CHAND

X-RAY OBSERVATORY

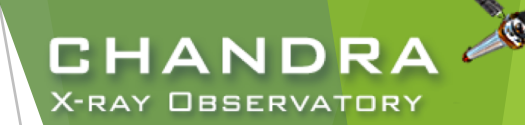

# The *Chandra* Data Archive

cxc.harvard.edu/cda

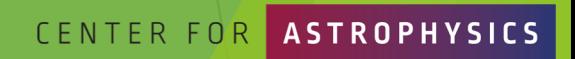

& SMITHSONIAN

### ChaSeR: *Chandra* Search and Retrieval System cda.harvard.edu/chaser

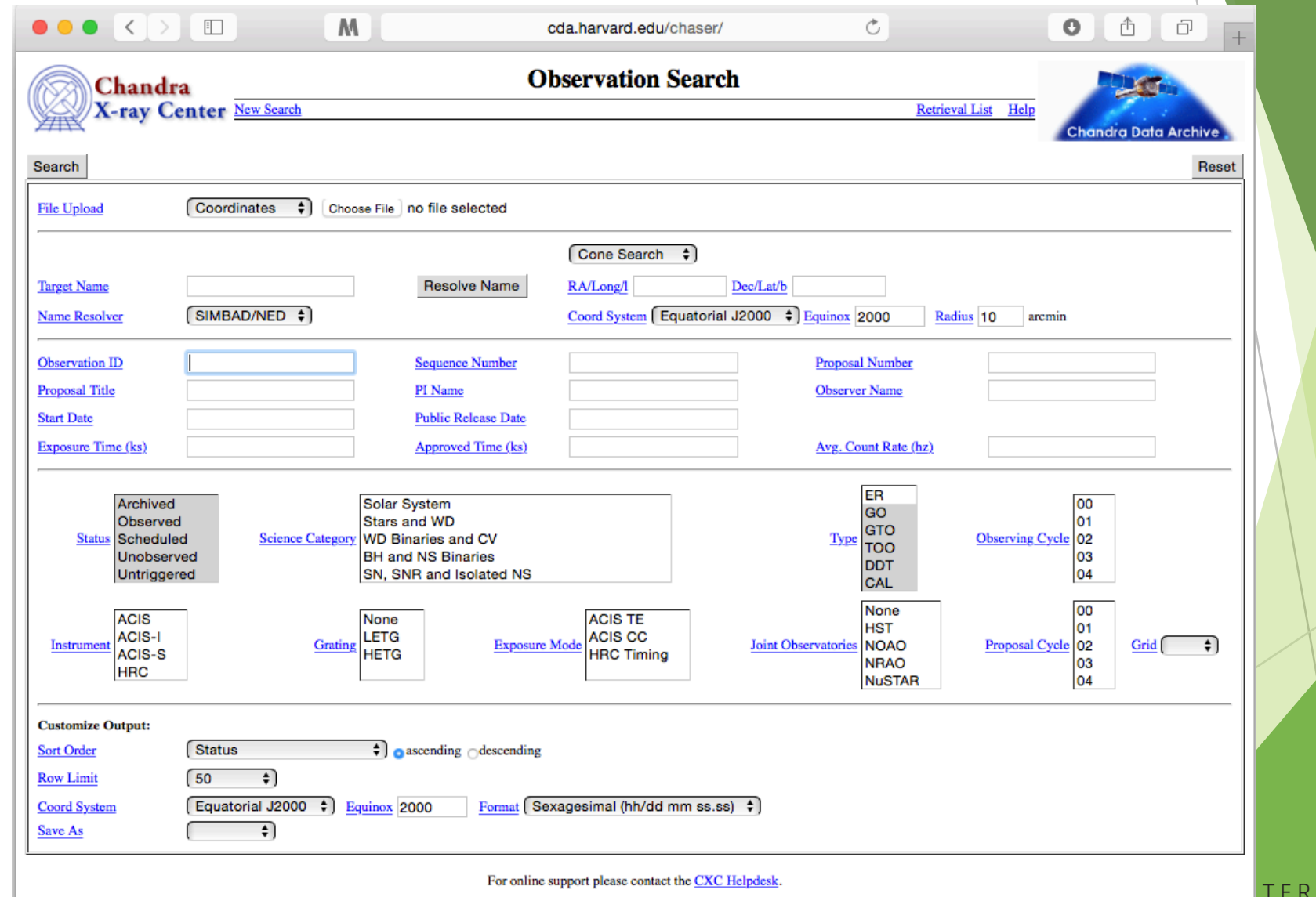

*The Fifth ArAS School for Astrophysics—Chandra/CIAO Workshop, October 19-21, 2020*

 $F \cap R$ 

CHANDRA **X-RAY OBSERVATORY** 

### ChaSeR: *Chandra* Search and Retrieval System cda.harvard.edu/chaser

CHAND

- browse the observation catalog with a variety of search criteria
- search fields are self-explanatory, links lead to description of usage and input format
- cone search or range of coordinates around a celestial position or target name
	- $\blacktriangleright$  target name can be be resolved to a position with SIMBAD and NED
	- $\triangleright$  a list of up to 5000 positions can also be supplied to query the catalog
- Syntax for a range of dates:  $T_1/T_2$ ,  $T_1/$ ,  $/T_2$ 
	- $\blacktriangleright$  T<sub>n</sub> format: YYYY-MM-DD
	- between  $T_1$  and  $T_2$ , after  $T_1$ , before  $T_2$

*The Fifth ArAS School for Astrophysics—Chandra/CIAO Workshop, October 19-21, 2020*

14

## ChaSeR (continued)

**CHANDRA X-RAY OBSERVATORY** 

Q

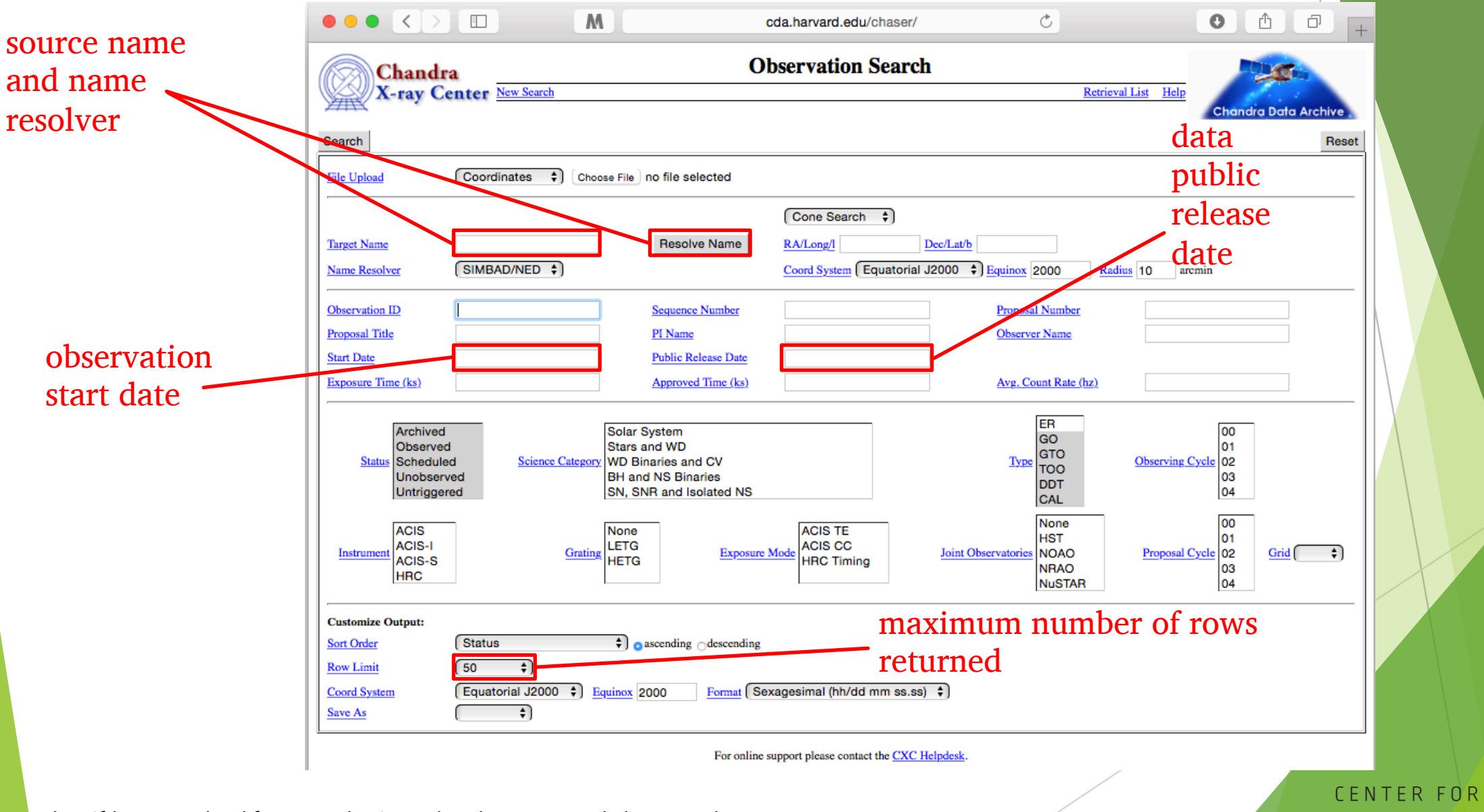

**ASTROPHYSICS** HARVARD & SMITHSONIAN

## ChaSeR (continued)

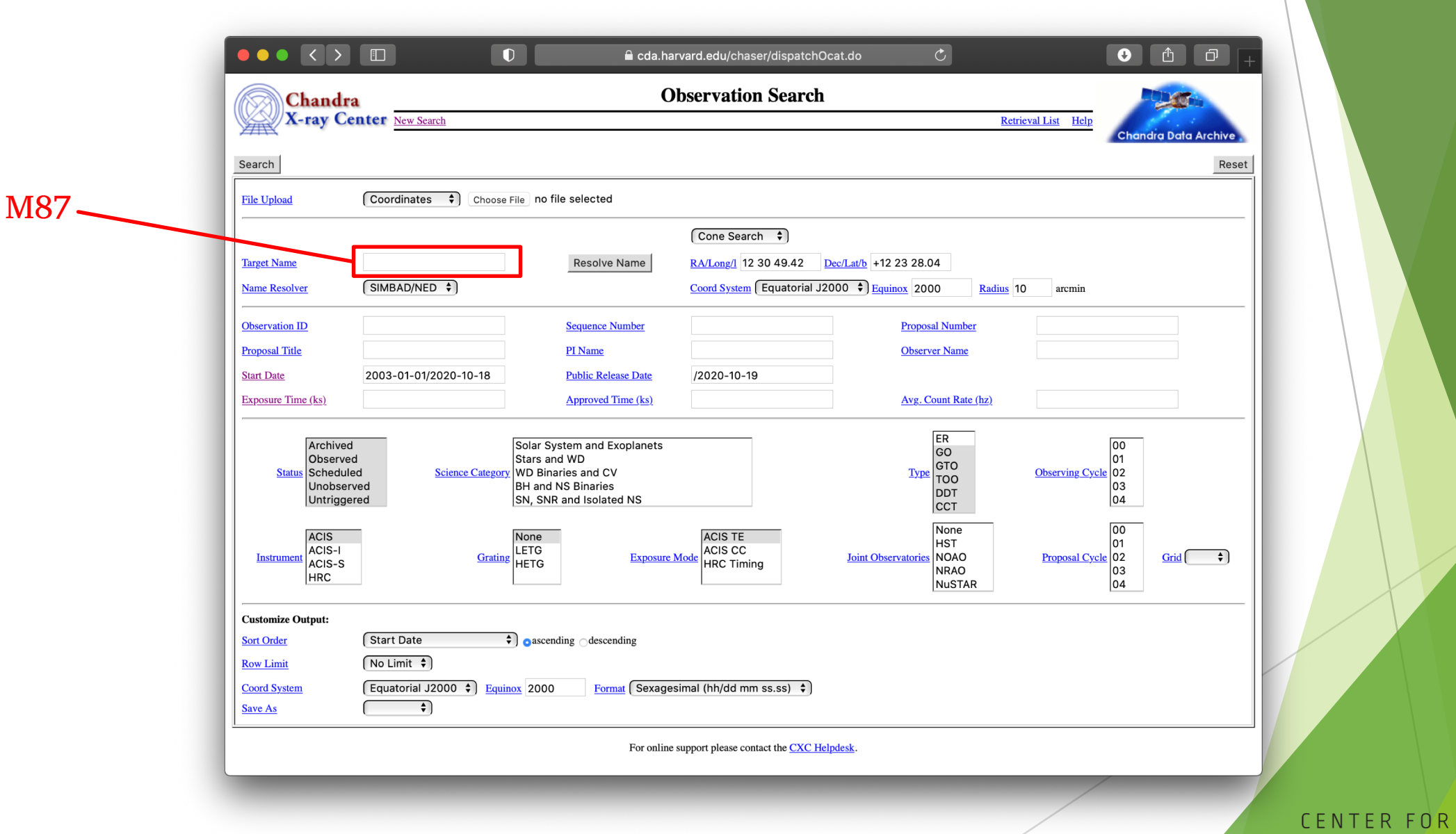

*The Fifth ArAS School for Astrophysics—Chandra/CIAO Workshop, October 19-21, 2020*

16

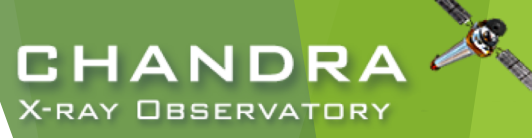

**ASTROPHYSICS** HARVARD & SMITHSONIAN

## ChaSeR Query Results

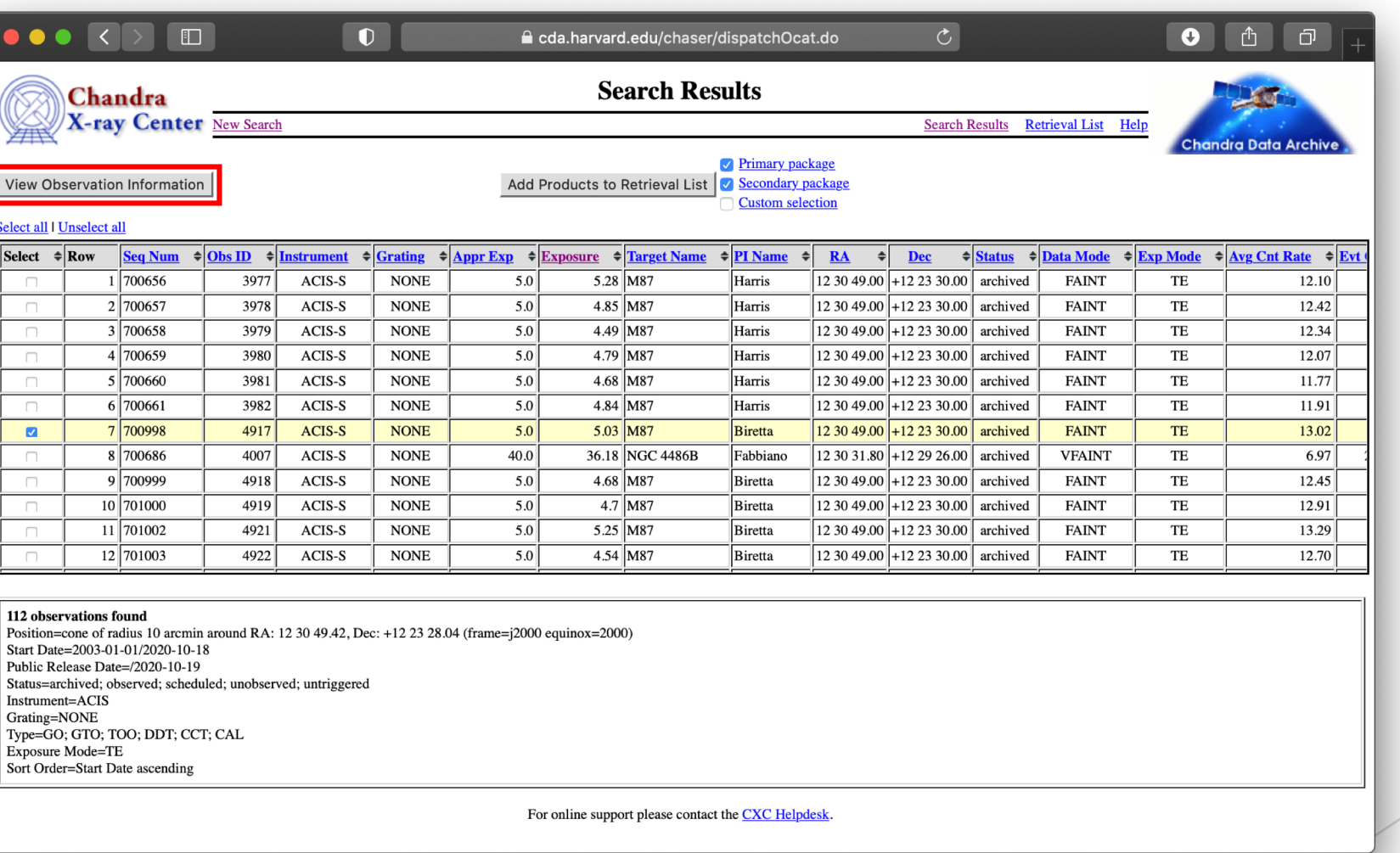

CENTER FOR **ASTROPHYSICS** 

HARVARD & SMITHSONIAN

 $\bullet$ 

**CHANDRA** X-RAY OBSERVATORY

## ChaSeR ObsID Entry

details of the instrument configuration for the observation

V&V—Verification and Validation—report includes a summary of any anomalies during the observation, usually

### list of ADS links to publications that have made use of the observation data

*The Fifth ArAS School for Astrophysics-Chandra/CIAO Worksho* 

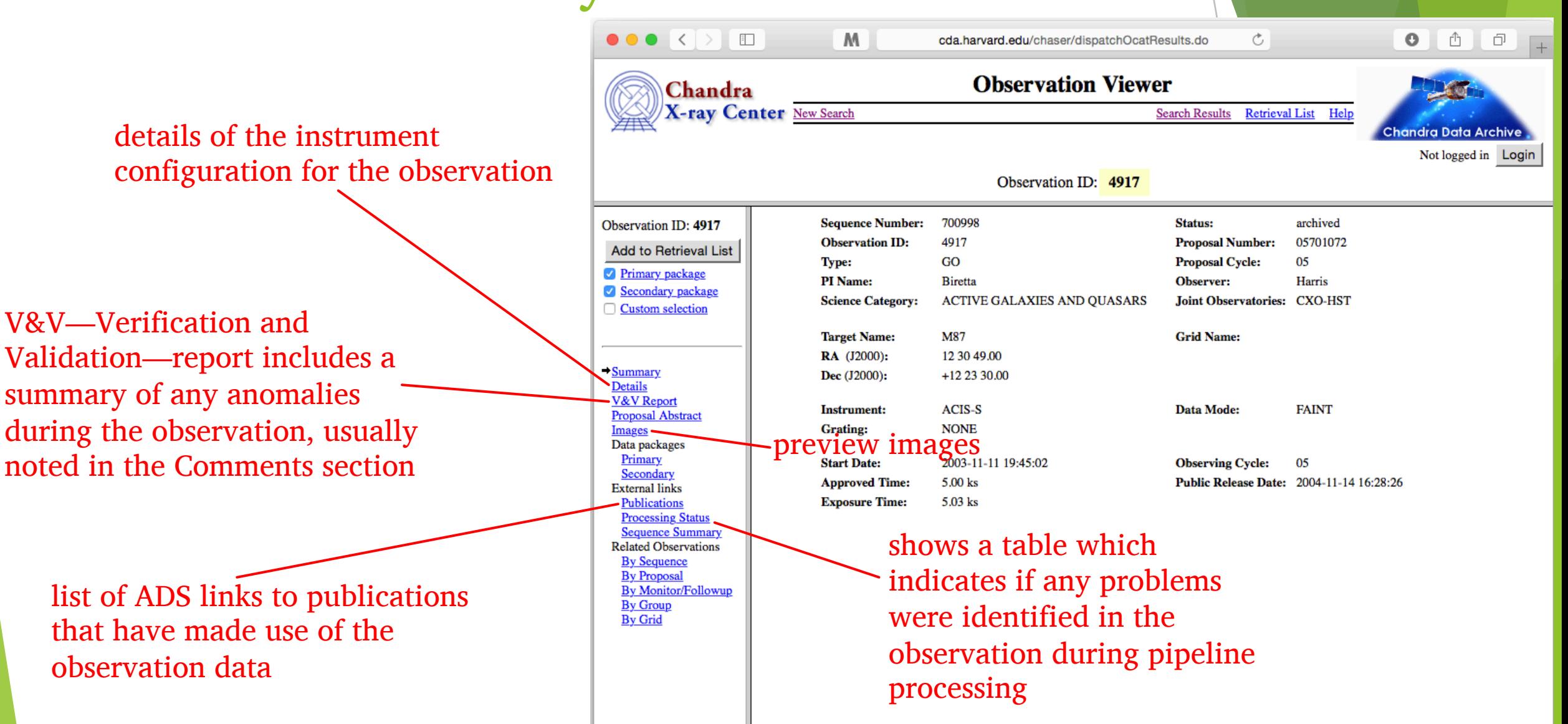

**CHANDRA X-RAY OBSERVATORY** 

For online support please contact the CXC Helpdesk.

## ChaSeR ObsID Entry

- for non-proprietary data:
	- $\triangleright$  option to stage primary, secondary, or customized set of data products for retrieval
	- $\triangleright$  for typical analysis, once you have the ObsID of interest, just use:

download\_chandra\_obsid

- ChaSeR is required to obtain proprietary data.
- If the existing archive interfaces do not meet your needs, the archive team may consider a special request: cxc.harvard.edu/cgi-gen/cda/specreq

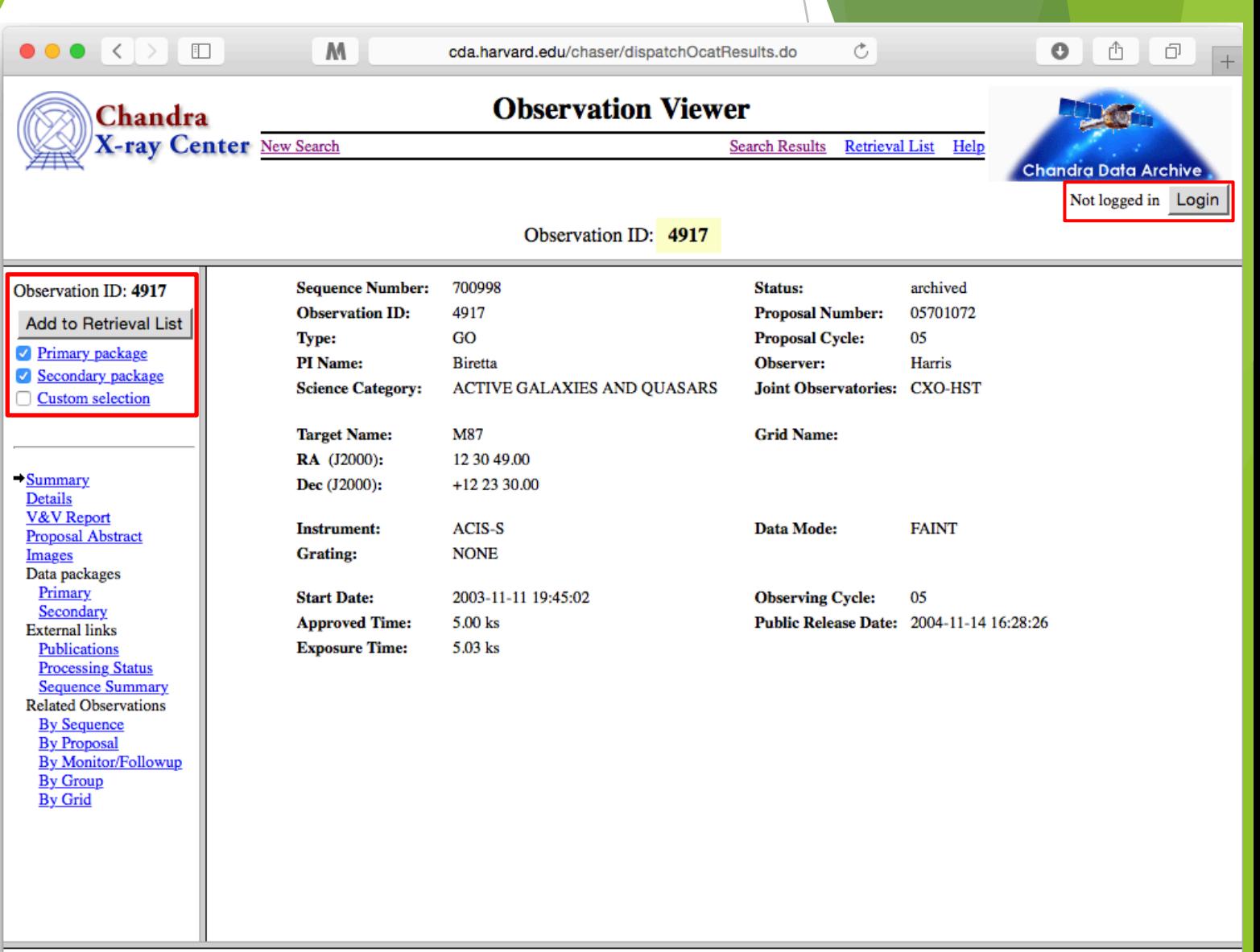

CHANDRA **X-RAY OBSERVATORY** 

*The Fifth ArAS School for Astrophysics-Chandra/CIAO Worksho* 

For online support please contact the CXC Helpdesk.

### Beyond ChaSeR: find chandra obsid

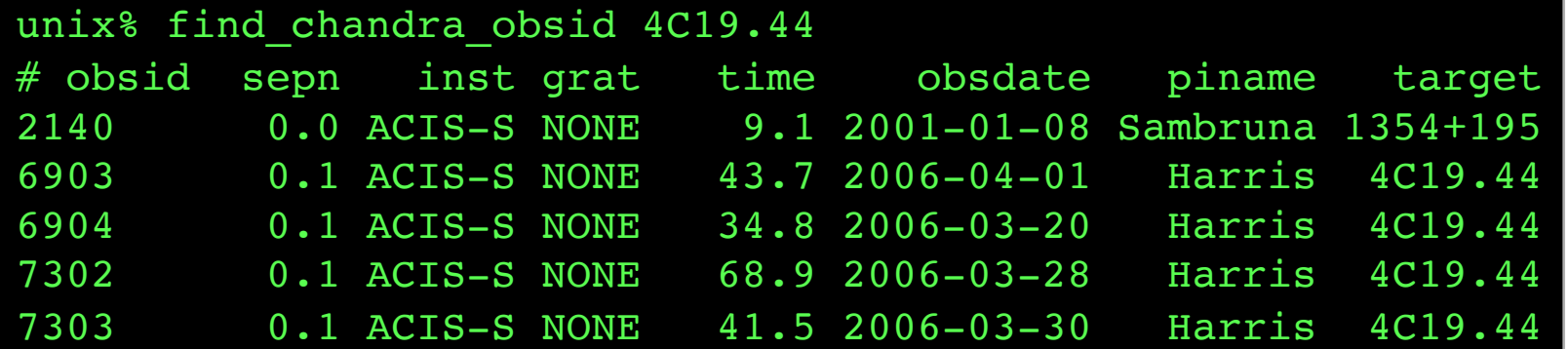

Parameters for \${HOME}/cxcds param4/find chandra obsid.par

(verbose = 1) Verbose level  $(mode = h)$ 

arg = The RA, ObsId, or name of source dec = Dec of source if arg is not the ObsId/name (radius = 1.0) Radius for search overlap in arcmin (download = none) What ObsIDs should be downloaded? (instrument = all) Choice of instrument (grating = all) Choice of grating (detail = basic) Columns to display (mirror = ) Use this instead of the CDA FTP site

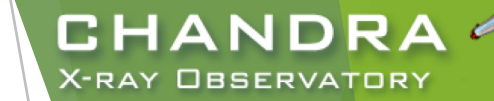

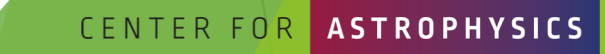

ARVARD & SMITHSONIAN

*The Fifth ArAS School for Astrophysics—Chandra/CIAO Workshop, October 19-21, 2020*

20

#### Beyond ChaSeR: CHANDRA *Chandra* Footprint Service **X-RAY OBSERVATORY** cxcfps.cfa.harvard.edu/cda/footprint/cdaview.html $\bullet$   $\bullet$   $\bullet$ e cxcfps.cfa.harvard.edu/cda/footprint/cdaview.html?query\_stri **Chandra Footprint Service** Examples: Eta Carinae, 10 45 03.591 -59 41 04.26 r=0.5d, 122,22,1741-1743,1739 A search by position or object ox 3, Safari 4, or compatible browse **Footprints Preview Images/Download Data** CenA RA =201.365063 Dec = -43.019112 r = 0.500000 [13:25:27.615 -43:01:08.80] name overlays the footprints Instrument: RA 201.7991 DEC -43.9488 Search Radius (deg): 0.5  $ACIS-1$ ACIS-S  $HRC-1$ of *Chandra* Observations on  $-100.5$ Footprints to displa All Public Observations Digitized Sky Survey images, **CSC Coverage** Show DSS Image: et VOTable allowing further selection and retrieval of observations. Results 1 - 20 of 46 Show  $\begin{bmatrix} 20 & 1 \end{bmatrix}$  results per page **I** Previous 1 2 3 Next **Total Exposure Time for Selected Rows:**  $ks$ Click column heading to sort list - Click rows to select **Download Selected ObsIDs** ow selected rows: First Mixed Inly Not Reset selection xt boxes under column headings allow specifying a filter to be applied to columns Apply Filter Clear Filter  $JPEG$   $\cdot$   $\cdot$ **Observatio PI Last Name ObsID DEC** Grating **Target RA** Proposal ID Instrument **Exposure** Date 316 **NGC 5128** 1999-12-05T21:36:00 13:25:27.62 43:01:09.0 600065 Murray ACIS-I 35.72 **NONE** 463 CEN A 1999-09-10T07:48:00 13:25:27.61  $-43:01:11.0$ 1700108 Calibration HRC-I 19.52 **NONE**  $HRC-I$ 64.91 **NONE** 806 CEN A FILAMENTS 2000-01-23T07:46:00 13:26:03.71  $-42:57:08.3$ 1700171 Evans **IPEG NGC 5128** 43:01:09.0 600065 ACIS-I 36.5 **NONE JPEG** 2000-05-17T22:57:00 13:25:27.62 Murray 1253 CEN A 1999-09-10T14:06:00 13:25:27.61 43:01:11.0 1700108 Calibration HRC-I 6.83 **NONE** 1412 **CENA** 13:25:27.61  $-43:01:11.0$ 700006 Calibration HRC-I 14.97 **NONE JPEG** 1999-12-21T18:11:00 43:01:11.0 ACIS-S 46.85 **HETG CENTAURUS** 2700083 Murray  $-43:01:11.0$ ACIS-S 51.51 **HETG** 1601 **CENTAURUS A** 2001-05-21T17:07:00  $13:25:27.4$ 2700083 Murray **IPEG** 2978 43:00:59.7 3700075 ACIS-S 44.59 **NONE** JPEG CEN-A 2002-09-03T02:42:00 13:25:28.7 Murray 3965 CENTAURUS A 2003-09-14T13:44:00 13:25:28.7  $-43:00:59.7$ 4700217 Kraft ACIS-S 49.52 **NONE JPEG** 7797 13:25:19.15  $-43:02:42.4$ 8700512 Kraft ACIS-I 96.89 **NONE JPEG** Centaurus A Jet 2007-03-22T08:59:00 7798 2007-03-27T09:53:00 13:25:51.8 43:00:04.5 8700512 Kraft ACIS-I 90.84 **NONE JPEG**  $-43:00:04.5$ 8700512 Kraft ACIS-I 94.78 **NONE JPEG** 7799 Centaurus A Jet 2007-03-30T02:32:00 13:25:51.8 7800 Centaurus A Jet 2007-04-17T15:00:00 13:25:46.0 42:58:14.6 8700512 Kraft ACIS-I 90.84 **NONE JPEG** 8489 2007-05-08T18:41:00 13:25:32.8  $-43:01:35.2$ 8700512 Kraft ACIS-I 93.94 **NONE** 8490 Centaurus A Jet 2007-05-30T02:01:00  $13.25:18.8$  $-43:03:01.8$ 8700512 Kraft ACIS-I 94.43 **NONE** IPFG 1040 2009-04-04T05:29:00 13:25:27.62 43:01:08.9 10700750 Karovska HRC-I 14.98 **NONE NONE** 10401 CFN A 2009-09-14T11:04:00 13:25:27.62  $-43:01:08.9$ 10700750 Karovska HRC-I 14.97 **JPEG** 10722 Centaurus A 2009-09-08T20:05:00 13:25:27.61  $-43:01:09.1$ 10700038 Murray ACIS-S 49.4 **NONE JPEG** 10723 Centaurus A 2009-01-04T12:32:00 13:25:49.67  $-42:59:14.8$ 10700038 Murray ACIS-I 5.08 **NONE** JPEG **Observation DEC** PI Last Name Instrument **Exposure Grating** ObsiD Target Proposal ID

*The Fifth ArAS School for Astrophysics—Chandra/CIAO Workshop, October 19-21, 2020*

#### CENTER FOR **ASTROPHYSICS**

HARVARD & SMITHSONIAN

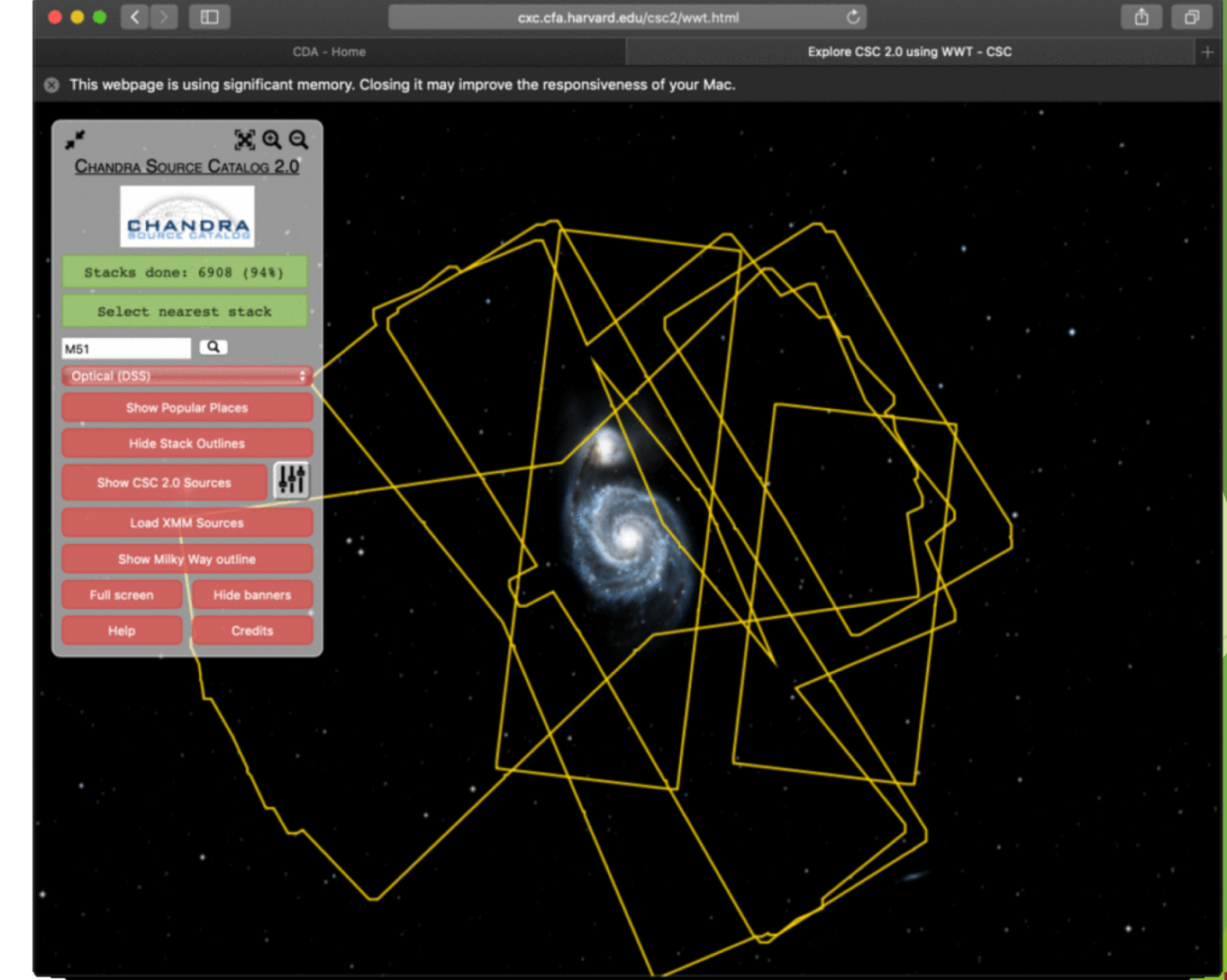

### Uses the AAS's WWT interface to explore the sky coverage and source

- properties of CSC 2.0.  $\blacktriangleright$  Provides links for ObsIDs to ChaSeR.
- $\blacktriangleright$  Provides info to access catalog data products via CSCView.

*The Fifth ArAS School for Astrophysics—Chandra/CIAO Workshop, October 19-21, 2020*

### CENTER FOR

**CHANDRA X-RAY OBSERVATORY** 

**D & SMITHSONIAN** 

Beyond ChaSeR: *Chandra* Source Catalog-Worldwide Telescope cxc.harvard.edu/csc2/wwt.html

22

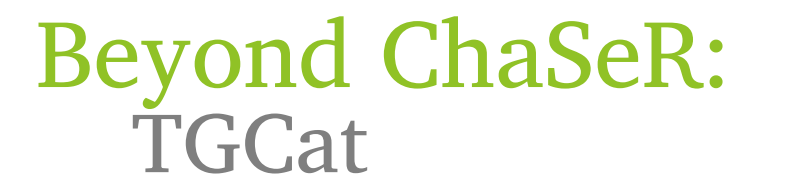

23

tgcat.mit.edu

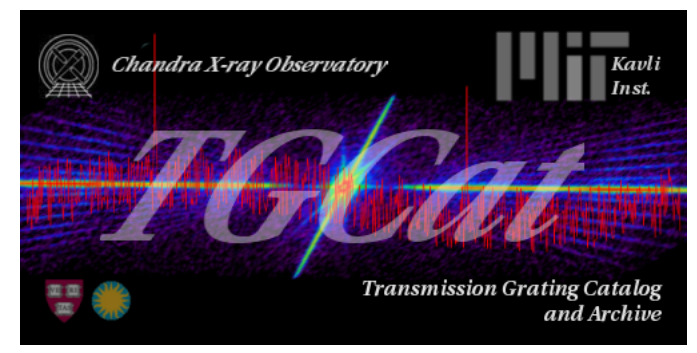

- Includes all publicly available gratings observations.
- Provides calibrated spectra and responses.
- Provides quick-look visualization and summary products.

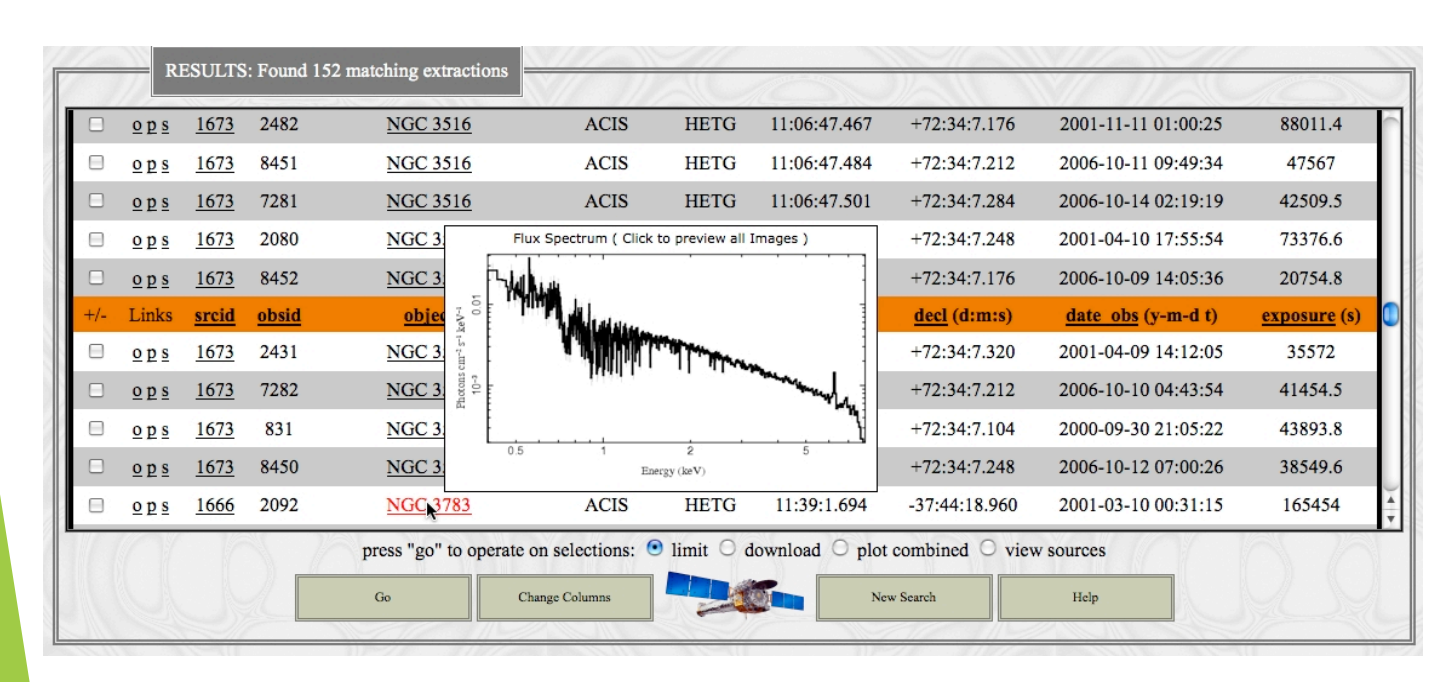

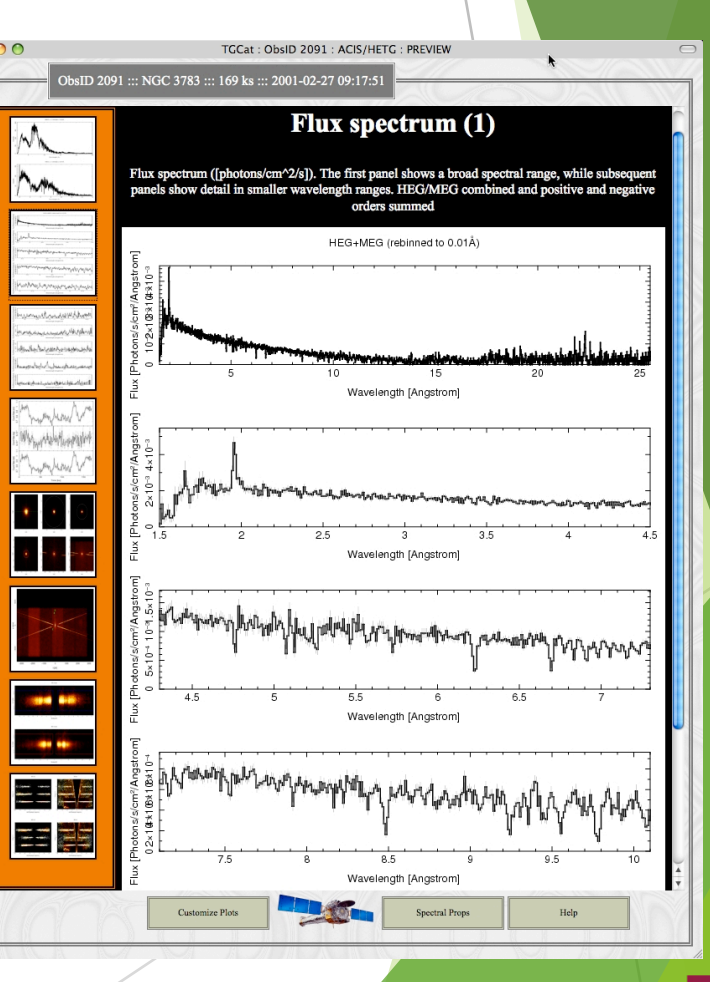

CENTER FOR

**ASTROPHYSICS** HARVARD & SMITHSONIAN

**CHANDRA X-RAY OBSERVATORY** 

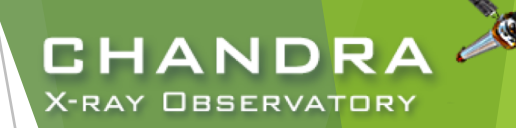

### NASA's HEASARC Archive

(High-Energy Astrophysics Science Archive Research Center) heasarc.gsfc.nasa.gov/docs/archive.html

- u Primary portal to all data EUV/X-ray/*ɣ*-ray missions (past and present) with NASA involvement and supported with public funds.
	- $\blacktriangleright$  also provides access to data archives of other space agencies
- NASA's primary repository of the observations of relic CMB radiation from space missions, balloons, and ground-based facilities in the sub-mm, mm and cm bands.

**CENTER** 

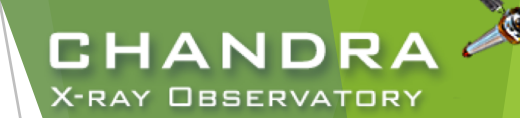

## Threads of Analyses cxc.harvard.edu/ciao/threads cxc.harvard.edu/sherpa/threads

**CENTER EQ** 

*The Fifth ArAS School for Astrophysics—Chandra/CIAO Workshop, October 19-21, 2020*

25

### Analyses:

- The data contained in the events list informs us of the types of data products we can generate.
	- Image—bin on spatial-axes, lose energy and temporal information
	- Spectra—bin on spectral-axis, lose spatial and temporal information
	- Lightcurves—bin on time-axis, lose spatial and energy information
	- Source Lists—identify regions in spatial, energy, and time coordinates corresponding to sources
- Available data products determine possible types of analysis.

unix% dmlist evt.fits cols

- Example Overview: extract and fit a spectrum
	- download data
	- exclude serendipitous field sources and find periods of flaring background
	- define extraction regions
	- extract spectra and generate response files
	- spectral fitting and source flux

*The Fifth ArAS School for Astrophysics—Chandra/CIAO Workshop, October 19-21, 2020*

CHAND

X-RAY OBSERVATORY

### CENTER

## Analyses Paths

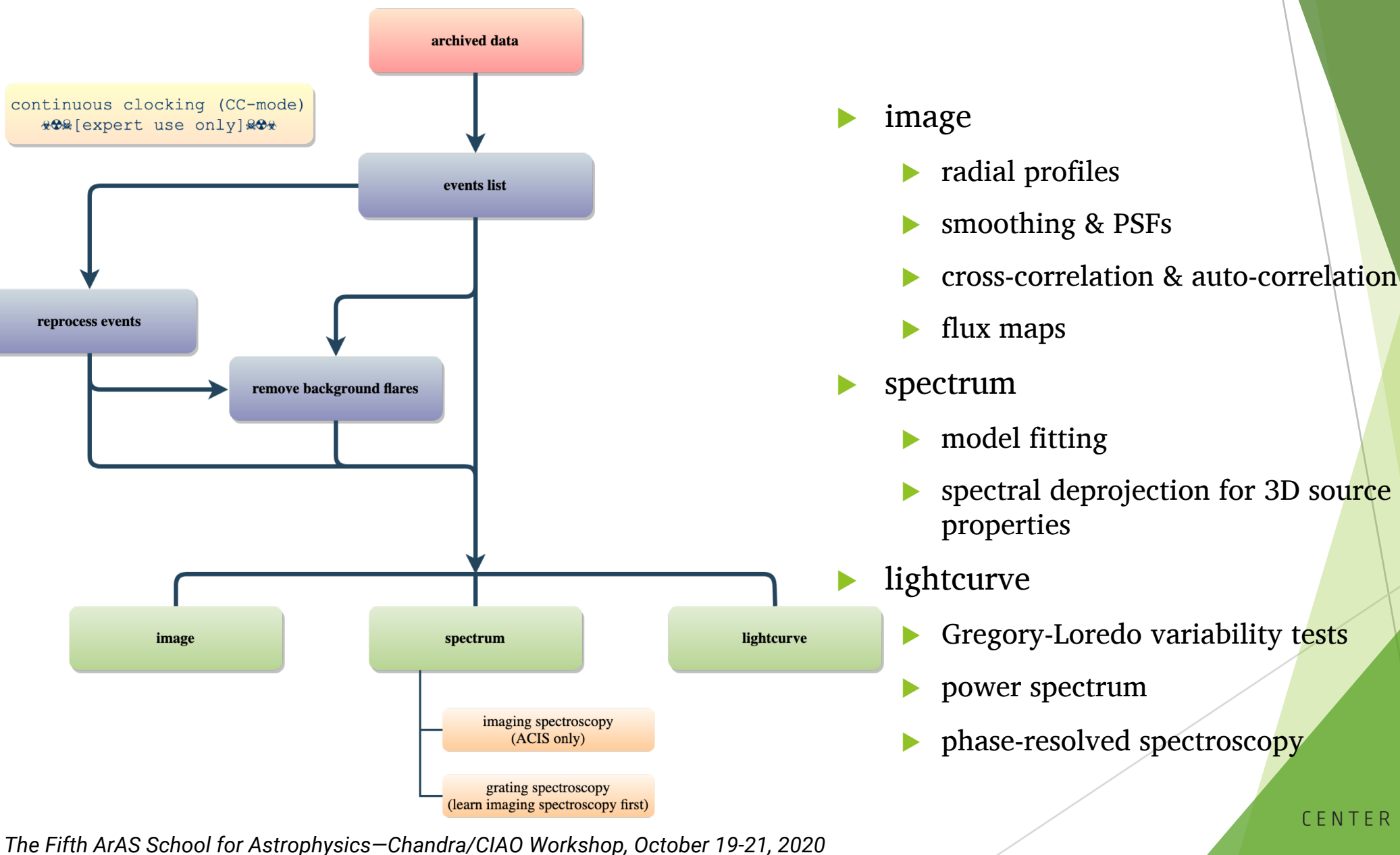

**CHANDRA X-RAY OBSERVATORY** 

HARVARD & SMITHSONIAN

**ASTROPHYSICS** 

CENTER FOR

### Data Product Extraction

28

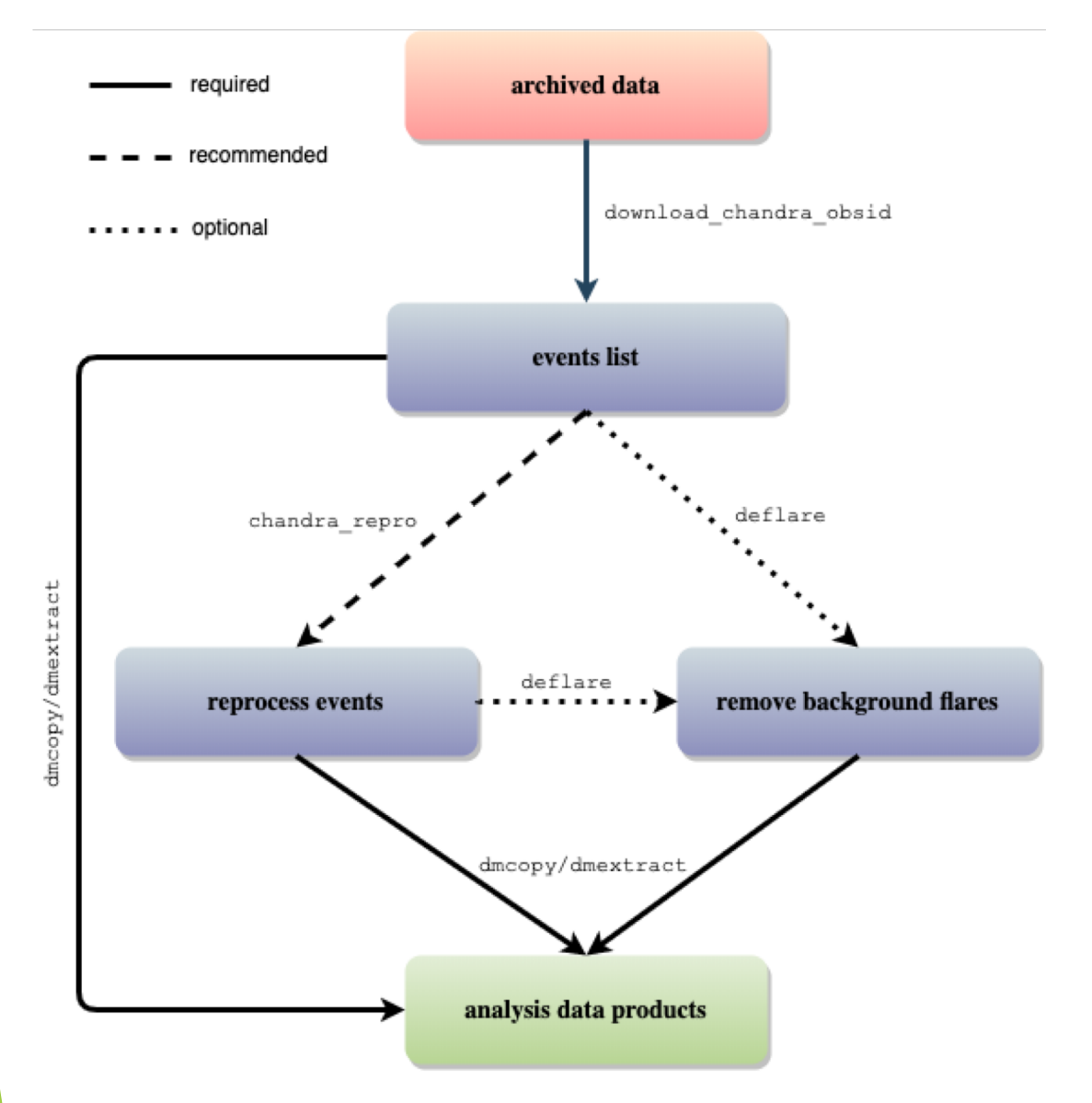

reprocess downloaded data to ensure latest calibration products are applied to the data set

> rarely, the CalDB used by standard data processing pipeline is ahead of publicly available CalDB

CHANDRA **X-RAY OBSERVATORY** 

CENTER FOR

RD & SMITHSONIAN

occasionally, bug in a newly released CalDB causes erroneous values when applied to events

### $\blacktriangleright$  background flares

- most likely to affect extended sources, particularly diffuse features
- weak point sources more likely to be than bright point sources

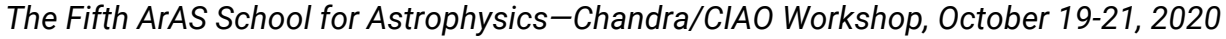

## Download and Reprocess (single ObsID) [almost] always: reprocess, reprocess, reprocess

### unix% download\_chandra\_obsid 7302

. . . SCREEN OUTPUT (DOWNLOAD PROGRESS). . .

```
unix% dmkeypar primary/acisf07302N002 evt2.fits.gz DATAMODE echo+
FAINT
```
unix% chandra repro indir=7302 outdir=7302/repro check vf pha=no Processing input directory '\${HOME}/Work/Example/7302'

```
. . . MORE SCREEN OUTPUT . . .
```
The data have been reprocessed. Start your analysis with the new products in \${HOME}/Work/Example/7302/repro

- Latest version of timedependent gain applied.
- Latest temperature-dependent CTI correction applied.

CENTER FOR

**CHANDR X-RAY OBSERVATORY** 

Ensures common set of calibration files used.

Tip: boolean arguments can also be recognized as for example: echo=yes/echo+ and echo=no/echo-

- Can download multiple datasets using a comma-separated string of ObsIDs and specify file types.
- check vf pha controls whether acis process events flags potential events near the event island as cosmic rays that are filtered out by the tool.

*The Fifth ArAS School for Astrophysics—Chandra/CIAO Workshop, October 19-21, 2020*

29

IARVARD & SMITHSONIAN

### Quick Glance:

- quasar  $4C + 19.44/PKS$  1354 + 195
	- $\sim$  69 ks observation of a  $\sim$  190 ks joint *CXO* program with *HST* and VLA
- ACIS-S3, sub-array
	- other special cases: multi-ObI, Interleaved (aka "alternating exposure") mode, and spatial window
	- ACIS CC-mode and HRC-S Timing mode
- readout streak
	- events detected during frame readout have correct column, random row
	- source bright enough to have readout streak will have some degree of pile up
	- extract streak spectrum
	- acisreadcorr used to remove readout streak for cosmetic or source detection purposes, but has issues with sub-array mode

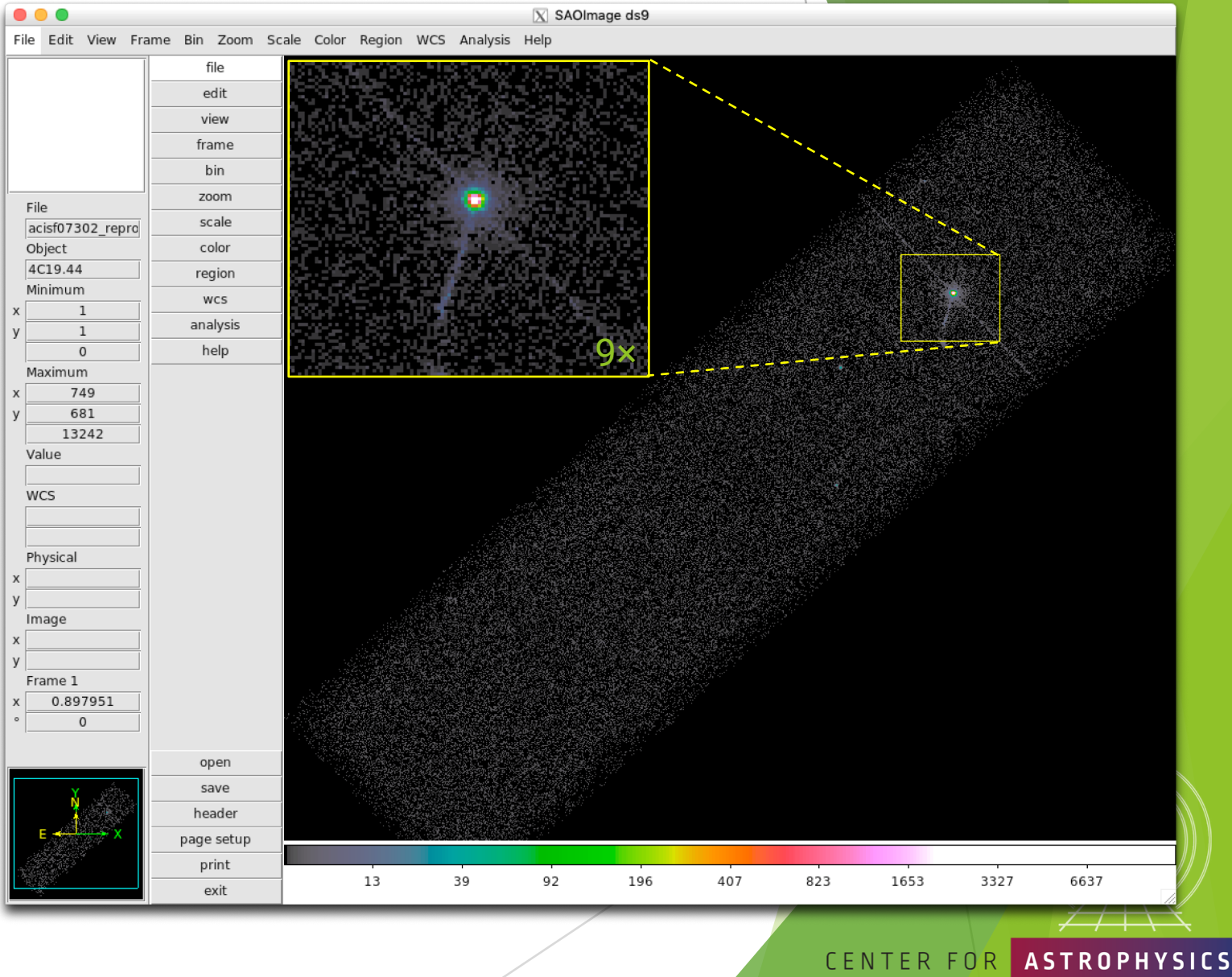

CHANDRA **X-RAY OBSERVATORY** 

ARD & SMITHSONIAN

## ACIS Continuous-Clocking Mode

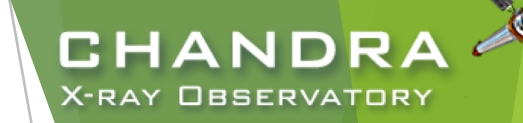

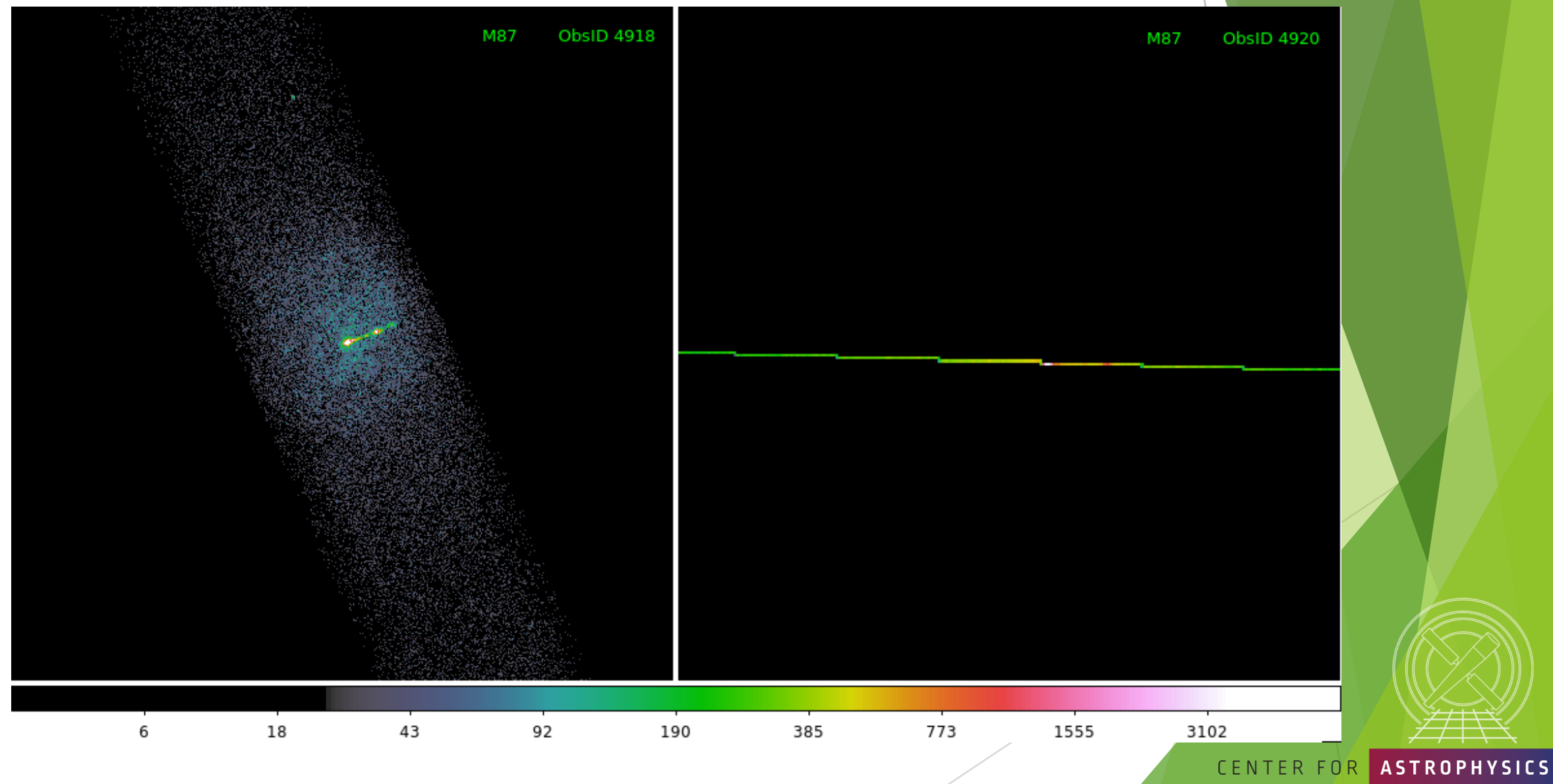

*The Fifth ArAS School for Astrophysics—Chandra/CIAO Workshop, October 19-21, 2020*

HARVARD & SMITHSONIAN

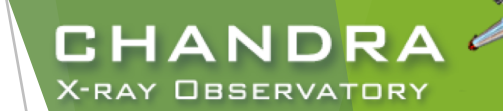

 $\mathcal{Q}_n$ 

## Spatial Window Filters

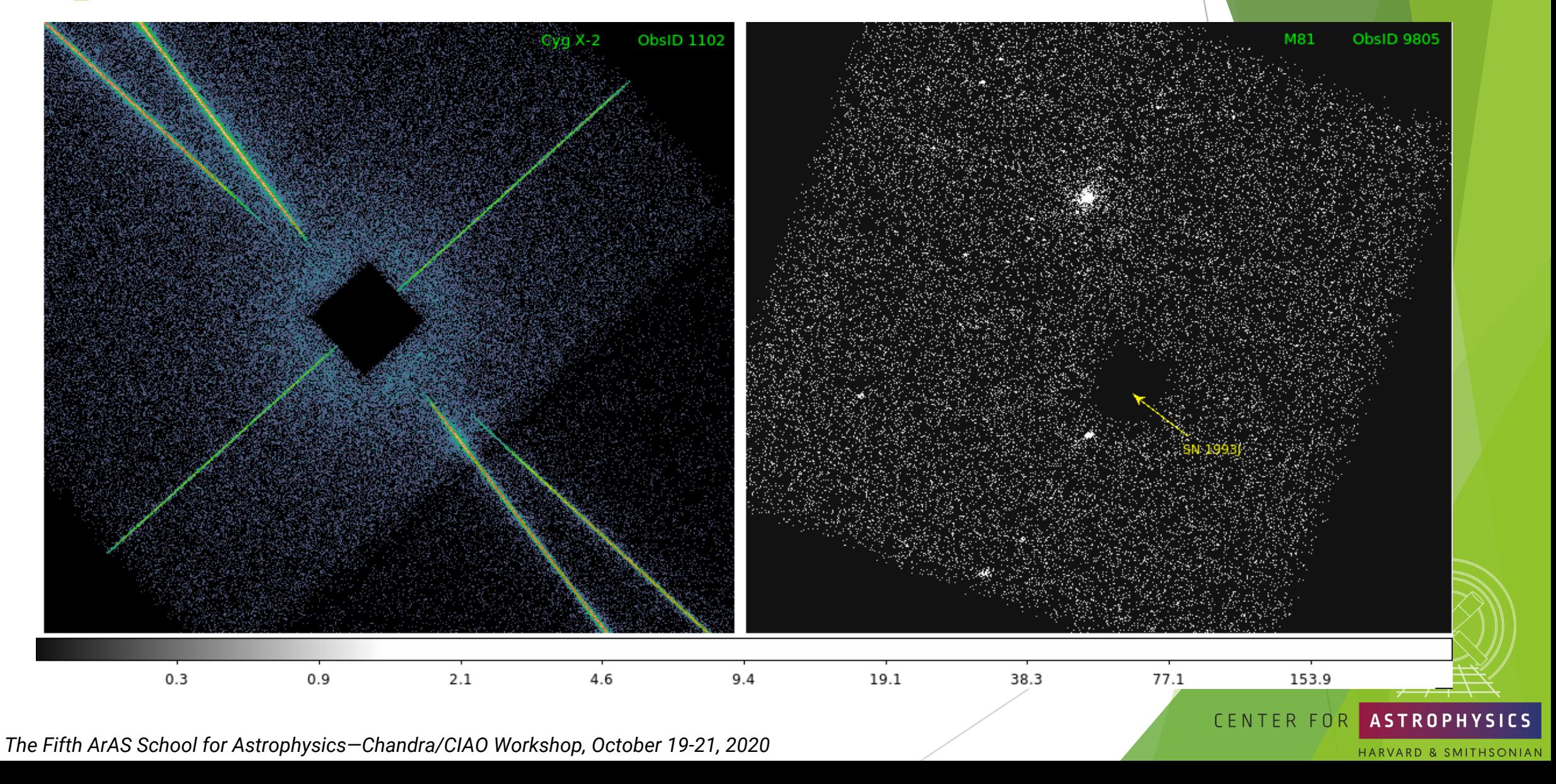

## Background Flares and Source Detection

- Create lightcurve of the background events.
	- exclude sources in the field
	- exclude readout streak
- X-ray source detection

33

- Identify statistically significant brightness enhancements, over local background, deriving from both unresolved & resolved and point & extended X-ray sources.
- $\triangleright$  Other source properties, like intensity and size, may also be reported, but may be more reliably evaluated separately.

### Note: source properties derived from source detection aren't intended for photometric usage!

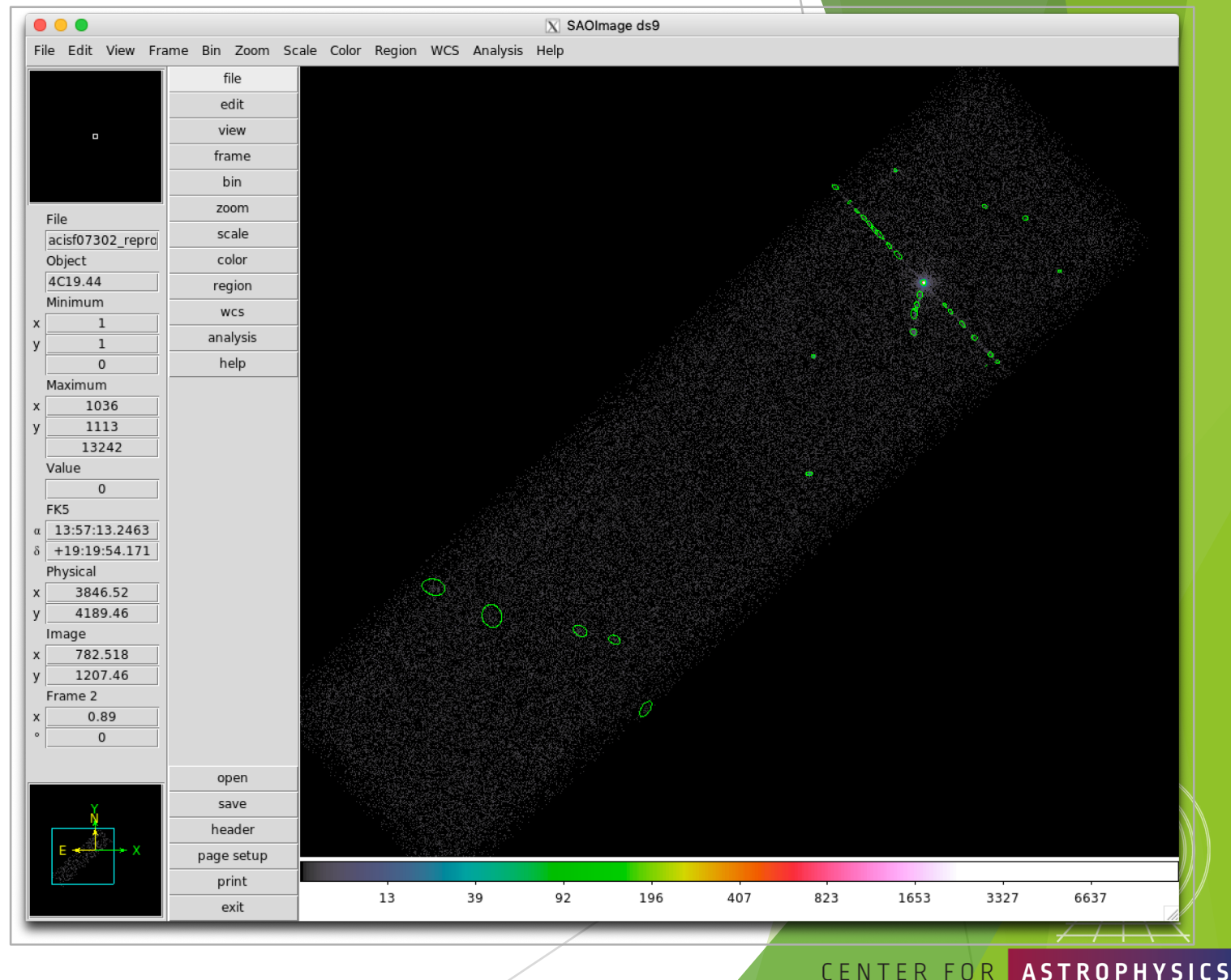

CHANDRA **X-RAY OBSERVATORY** 

HARVARD & SMITHSONIAN

## Background Flares and Source Detection

### CIAO source detection algorithms

wavdetect — wavelet correlation

Pros

- works well in crowded fields
- works well with point sources embedded in diffuse emission
- only requires an approximate PSF shape
- not strongly affected by detector edge effects

### $\blacktriangleright$  celldetect — sliding cell

### Pros

- fast and robust
- works well for point sources
- only requires an approximate PSF shape
- can handle very large images easily

### Cons:

- slow, especially if many wavelets are used
- memory intensive
- no recursive blocking built-in, so running on entire image may require multiple, binned images. Source lists must then be combined.

### Cons

- extended sources are difficult without careful cell size selection
- can get confused in crowded fields
- exposure maps needed to reduce edge effects
- not very sensitive unless background maps are used, which may be difficult to construct

### $v$ tpdetect  $-$  Voronoi tessellation and percolation

### Pros

- works well for extended sources and irregularly shaped sources
- works on large areas at full resolution
- works well on low surface brightness extended sources
- Cons
- can get confused in crowded fields
- slow, especially if there is a large number of photons and the contrast between background and sources is low

Reality is X-ray source detection is often a difficult – or at least challenging — task. A reliable source list may require running more than one tool, or one tool multiple times. CENTER FOR **ASTROPHYSICS** 

407

823

1653

3327

6637

196

92

13

39

*The Fifth ArAS School for Astrophysics—Chandra/CIAO Workshop, October 19-21, 2020*

#### **VARD & SMITHSONIAN**

**CHANDR X-RAY OBSERVATORY** 

### Source Detection (cont.)

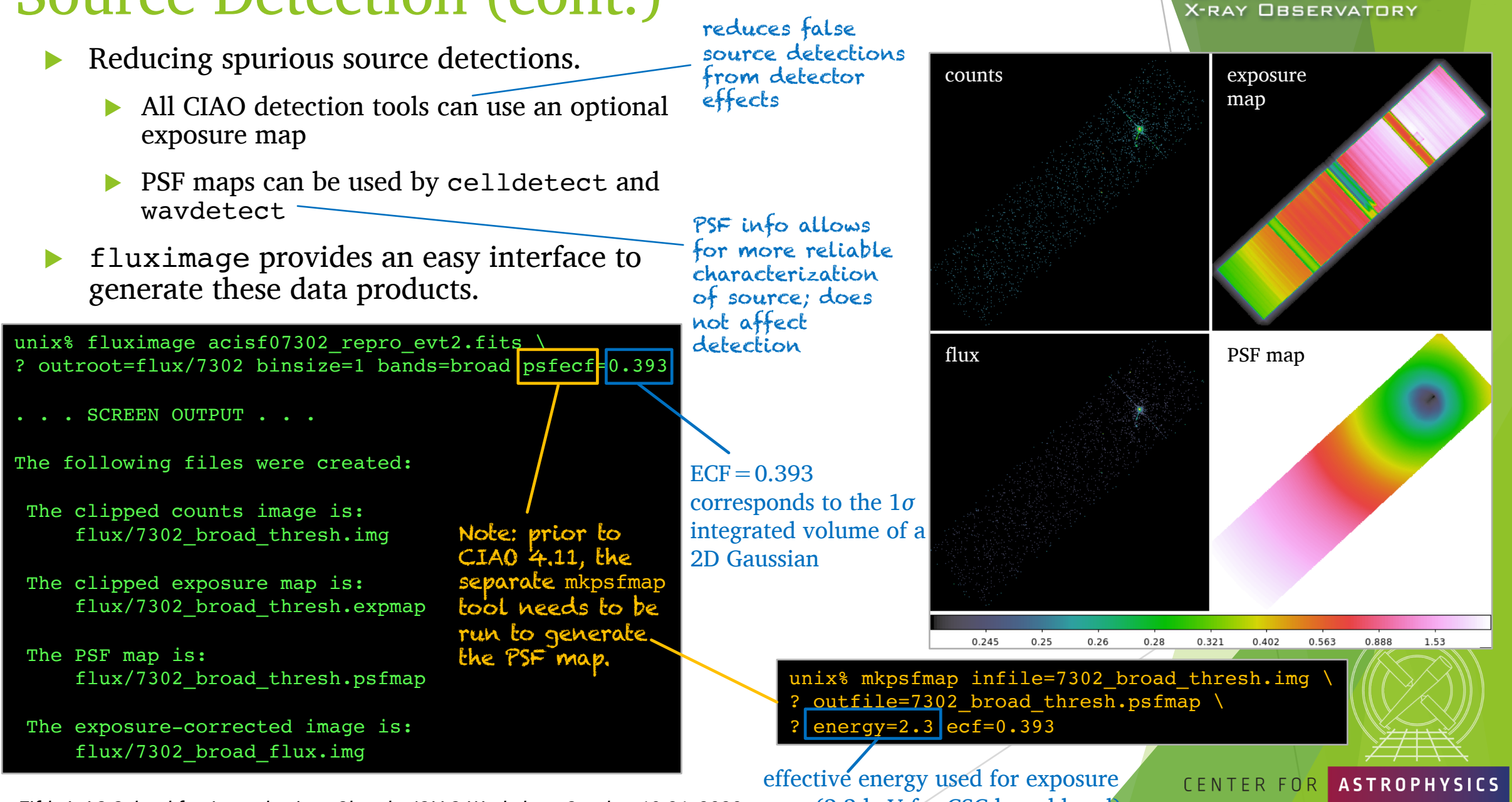

CHANDR

VARD & SMITHSONIAN

*The Fifth ArAS School for Astrophysics—Chandra/CIAO Workshop, October 19-21, 2020* map (2.3 keV for CSC broad band)

### Source Detection Inputs fluximage Data Products

- Binned counts map with clipping.
- <sup>u</sup> Exposure maps are observation-specific maps of the instrument sensitivity, incorporating mirror area and detector QE, convolved with the telescope's aspect solution.
	- units of  $cm^2 \cdot s \cdot \frac{count}{photon}$  or  $cm^2 \cdot \frac{count}{photon}$
	- analogous to optical/IR flat field image
- Exposure-corrected image (flux map):  $\frac{counts\,map}{}$ exposure map
- PSF map provides the PSF size at each pixel of an image.
	- the mkpsfmap size is the radius of a circular region enclosing a given fraction of the counts from a point source (the "ECF" or "encircled counts fraction")
	- sizes are for a PSF of a given monochromatic energy or photon distribution

*The Fifth ArAS School for Astrophysics—Chandra/CIAO Workshop, October 19-21, 2020*

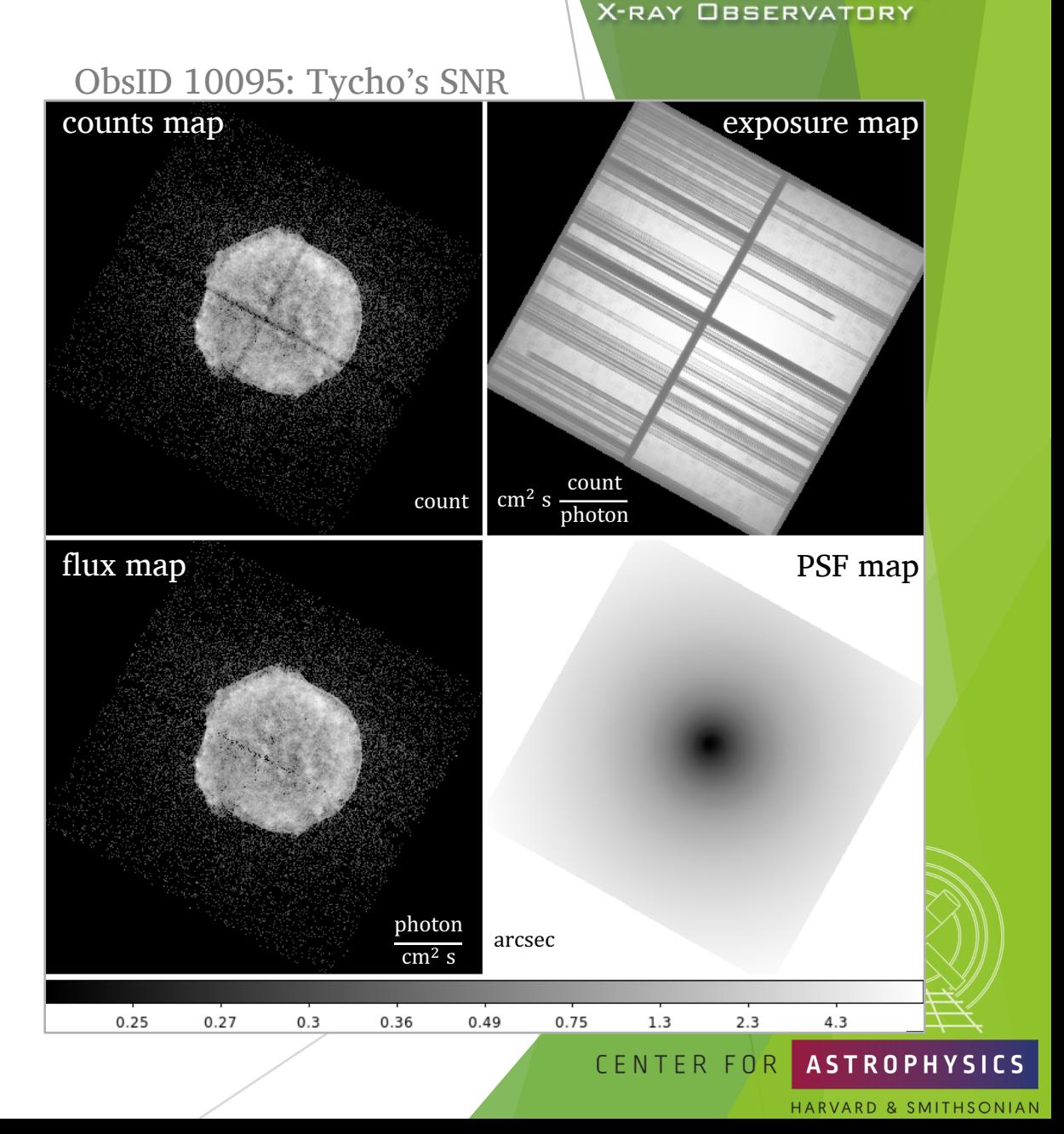

CHANDRA

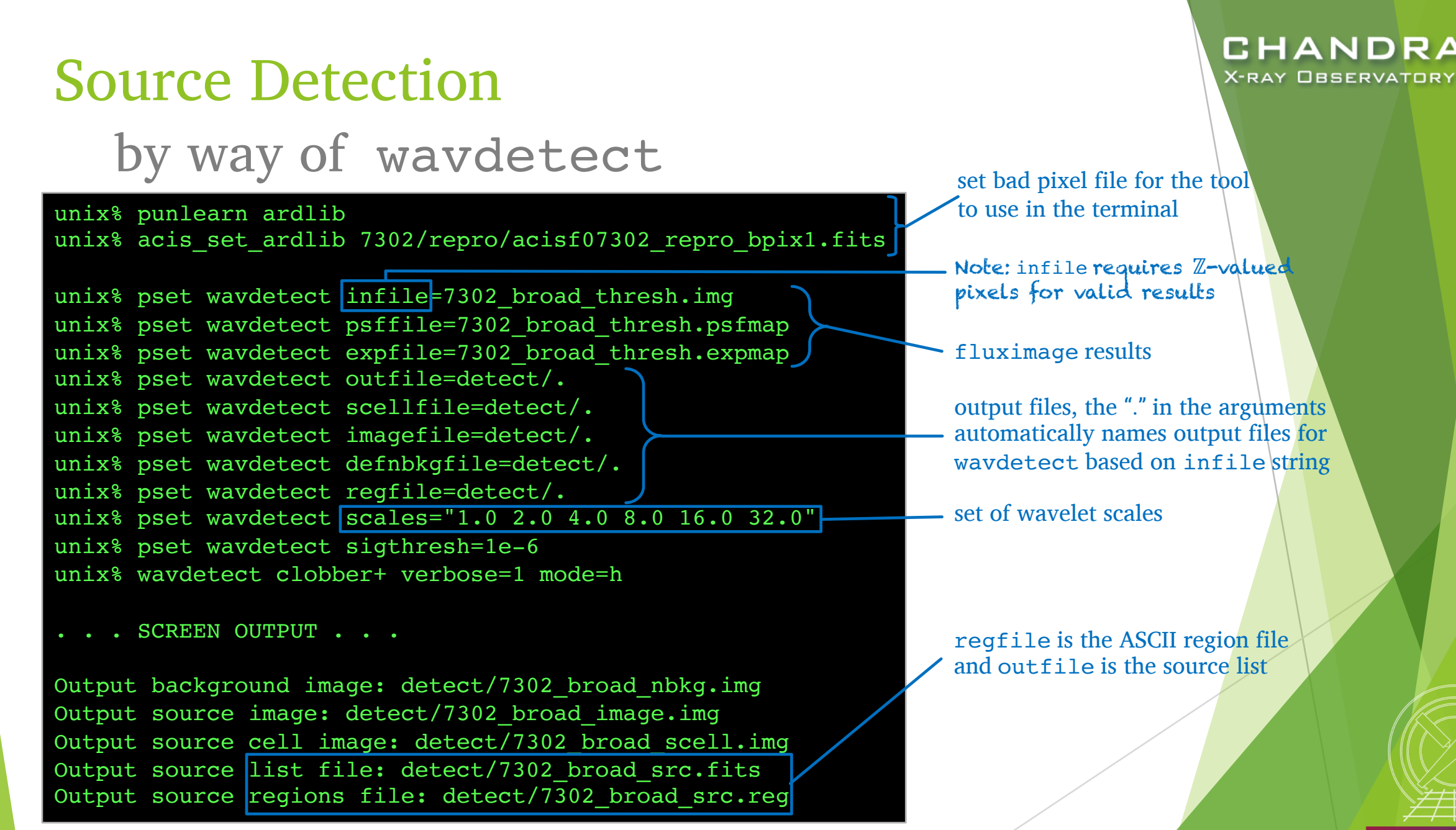

*The Fifth ArAS School for Astrophysics—Chandra/CIAO Workshop, October 19-21, 2020*

CENTER FOR

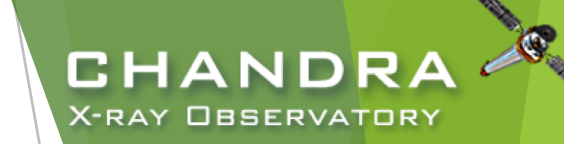

### wavdetect Results

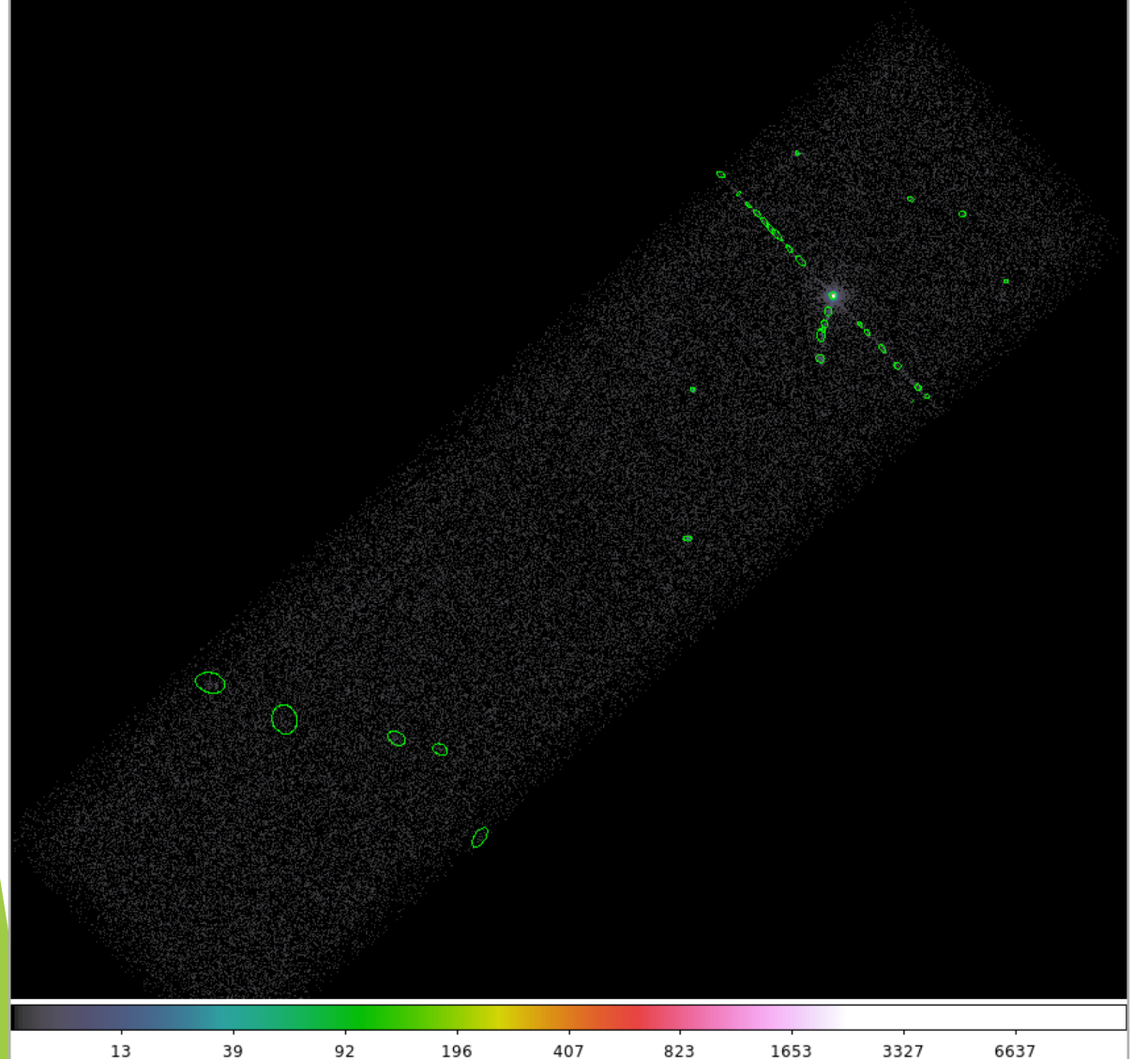

Explore the source list with  $DS9$ and dmlist.

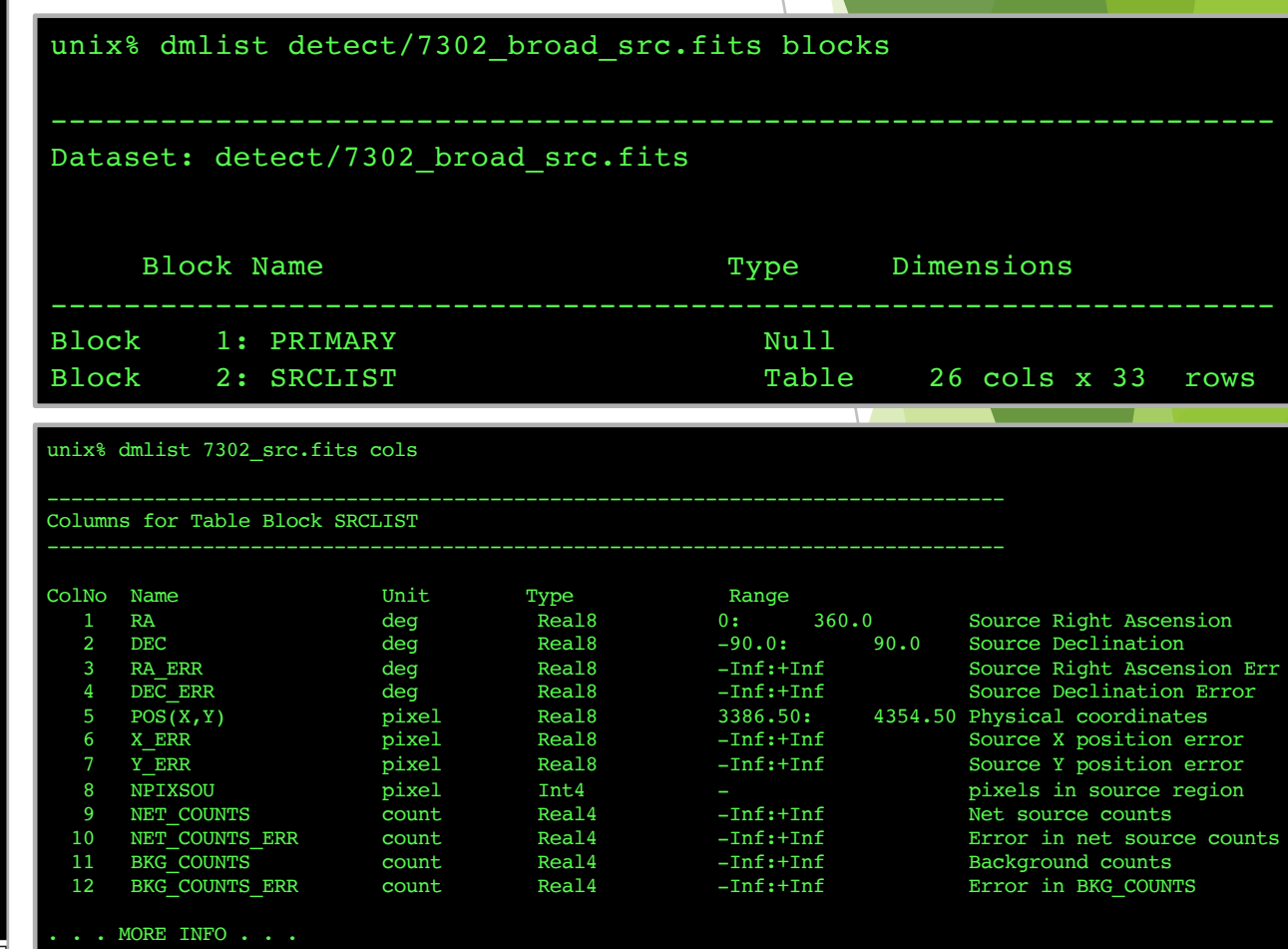

### CENTER FOR ASTROPHYSICS

## Source Detection (cont.) by way of wavdetect

- Wavelets are correlated with data image at each scale size.
	- scales are the radii of the Ricker (aka "Mexican Hat") wavelet function
	- scales in units of image pixels
	- minimum and maximum scales chosen w.r.t. instrumental PSF sizes
		- $\triangleright$  smaller scales tend to detect small features and larger scales, large features
		- very large scales may be needed to characterize extended sources
	- scales typically separated by factor of 2 or  $\sqrt{2}$
- sigthresh parameter is the threshold that a pixel belongs to a source.
	- $\triangleright$  sigthresh  $\approx \frac{1}{\text{number of } \mathcal{V}}$ number of image pixels
- *The Fifth ArAS School for Astrophysics—Chandra/CIAO Workshop, October 19-21, 2020*
- ellsigma parameter affects the region size in regfile for visualization purposes.
	- $\triangleright$  scales the major- and minor-axes of the ellipses for each detection

CHAND

X-RAY OBSERVATORY

does not affect source detection or source properties

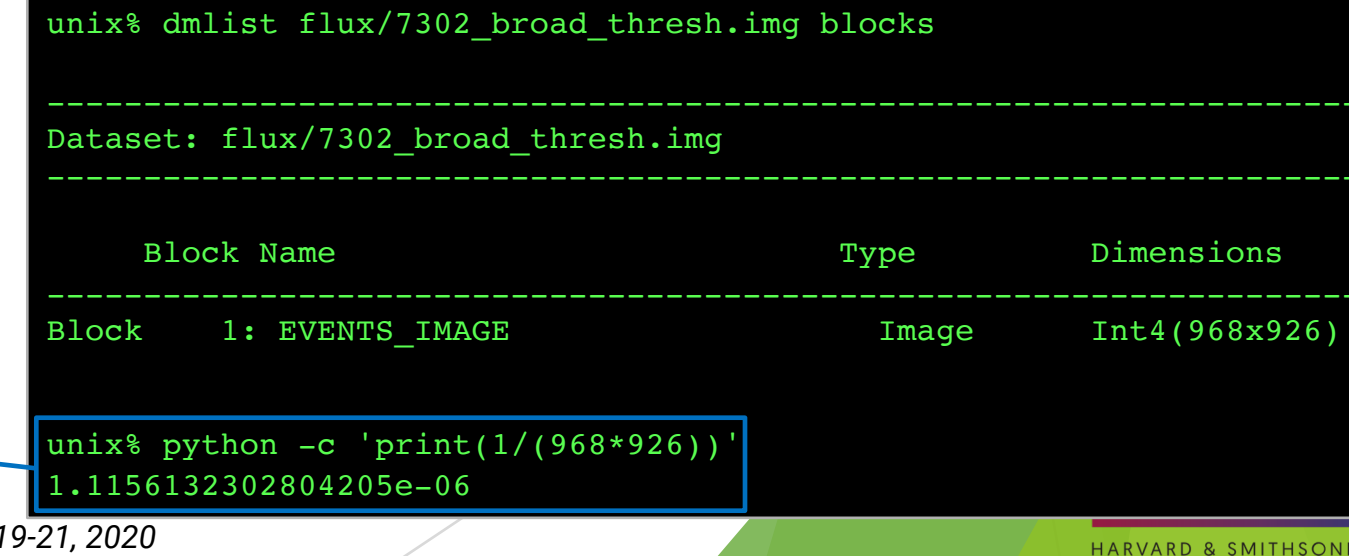

## Finding background flares

- The deflare script is a command-line interface to the lightcurves Python module to apply the  $lc$  clean and  $lc$  sigma clip algorithms.
	- requires an input lightcurve of the background
	- u returns a GTI file that can be used to filter FITS tables
	- done on a per CCD basis
- Extract lightcurve for each CCD, excluding the field sources.

unix% dmcopy acisf07302 repro evt2.fits"[energy=500:7000,ccd id=7]" 7302 0.5-7.0keV.evt

unix% dmextract "7302 0.5-7.0keV.evt[exclude sky=region(detect/7302 broad src.fits)][bin time=::259.28]" \ ? 7302\_bkg.lc opt=ltc1

### run deflare

```
unix% deflare infile=7302 bkg.lc outfile=7302.gti \
? method=sigma plot=yes
  . . . SCREEN OUTPUT . . .
Creating GTI file
Created: 7302.gti
Light curve cleaned using the 1c sigma clip routine.
```
*The Fifth ArAS School for Astrophysics—Chandra/CIAO Workshop, October 19-21, 2020*

### Optional: Applying GTI to events file

unix% dmcopy "acisf07302 repro evt2.fits[@7302.gti]" \ ? 7302\_clean\_evt.fits

unix% dmkeypar acisf07302 repro evt2.fits EXPOSURE echo+ 68937.080789336 unix% dmkeypar 7302 clean evt.fits EXPOSURE echo+ 68443.824820477

#### CENTER FOR **ASTROPHYSICS**

HARVARD & SMITHSONIAN

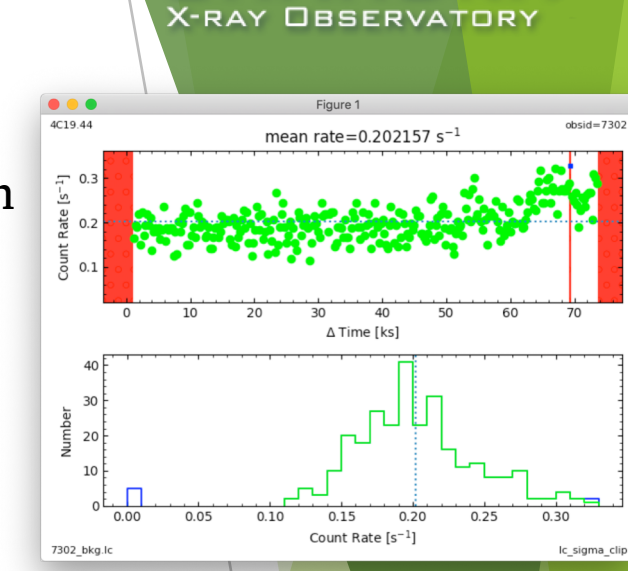

**CHANDR** 

## Should deflaring always be applied?

Generally: IF we have variable background, AND if it would be significant for the source region, THEN we exclude the affected times.

- Need to weigh the pros and cons.
	- reduced exposure time  $\Rightarrow$  less source counts
	- longer exposure time  $\Rightarrow$  higher uncertainty from background
- Point source
	- how much of the observed background will coincide with the point source?
	- how much brighter is the apparent surface brightness of the source over the background?
- Extended source
	- accounting for background more important than in point source analysis
	- complex spatial structure in source may dominate over background effects
	- does effects in embedded structure spillover to ambient background?
	- how much source free background available in observation?

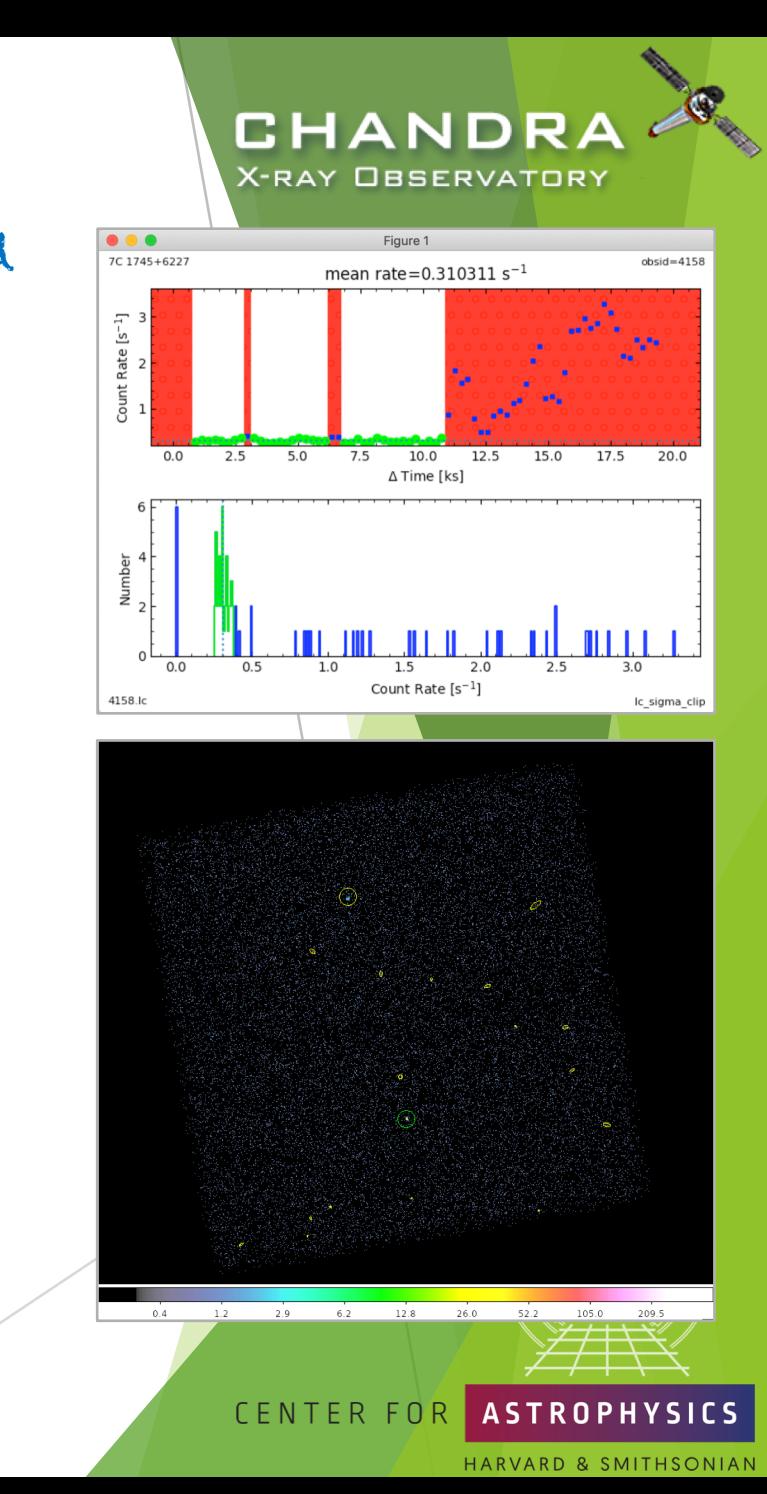